# News since Qlik Sense 1.0

Qlik Sense® September 2020 Copyright © 1993-2022 QlikTech International AB. All rights reserved.

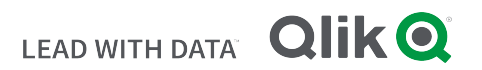

 $\circledcirc$  2022 QlikTech International AB. All rights reserved. Qlik $^{\circledcirc}$ , Qlik Sense $^{\circledcirc}$ , QlikView $^{\circledcirc}$ , QlikTech $^{\circledcirc}$ , Qlik Cloud®, Qlik DataMarket®, Qlik Analytics Platform®, Qlik NPrinting®, Qlik Connectors®, Qlik GeoAnalytics®, Qlik Core®, Associative Difference®, Lead with Data™, Qlik Data Catalyst™, Qlik Big Data Index™ and the QlikTech logos are trademarks of QlikTech International AB that have been registered in one or more countries. Other marks and logos mentioned herein are trademarks or registered trademarks of their respective owners.

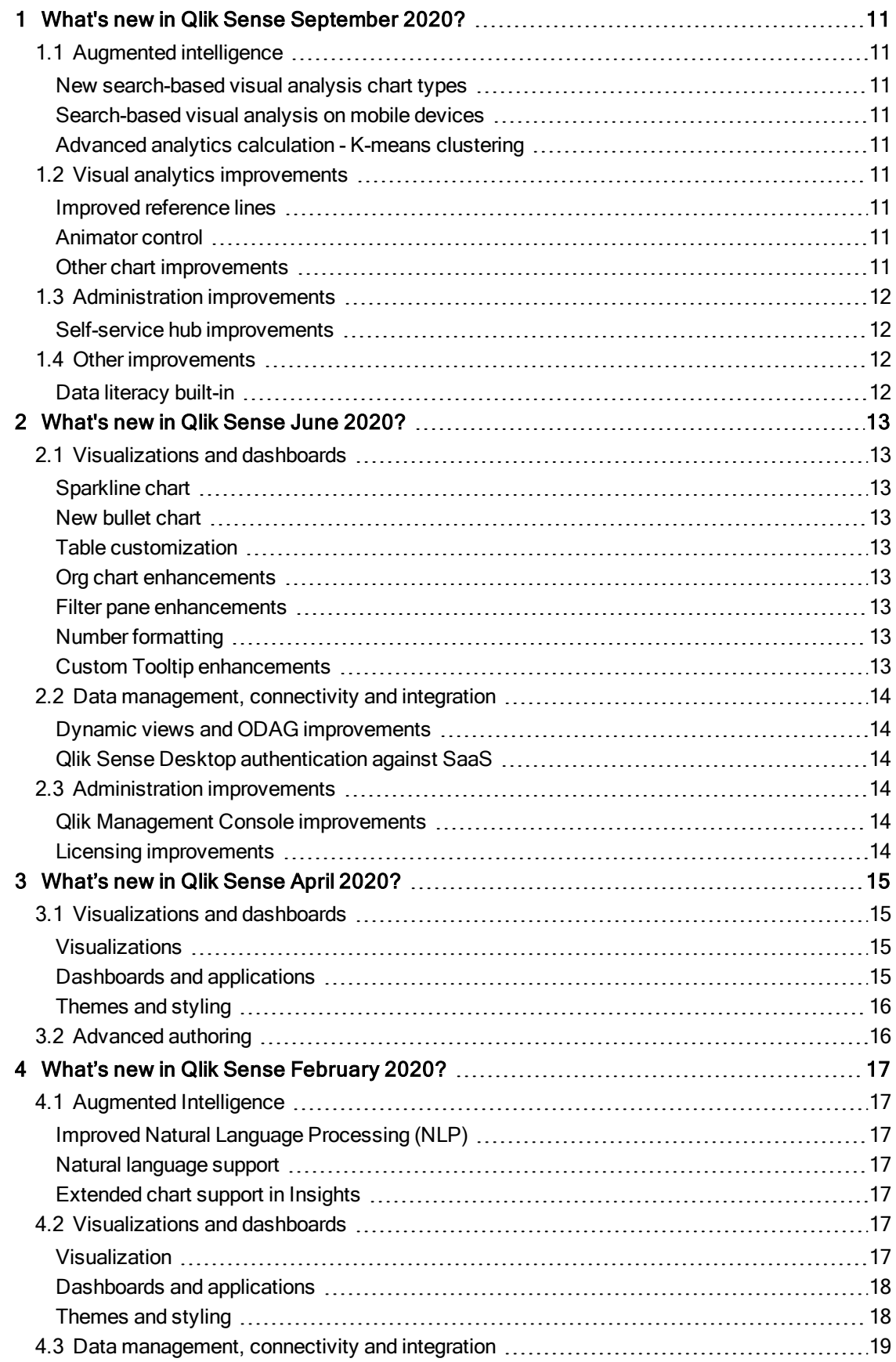

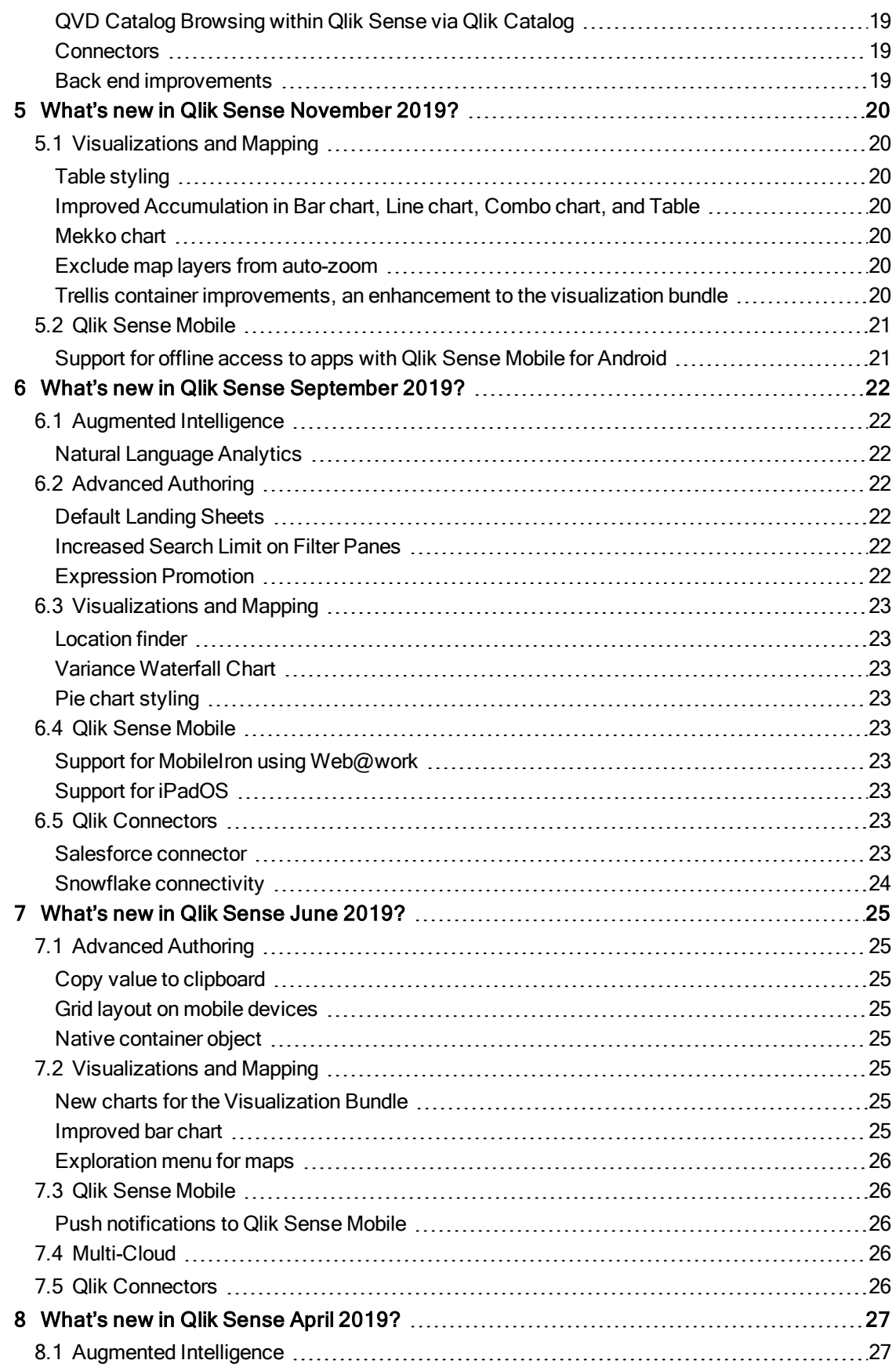

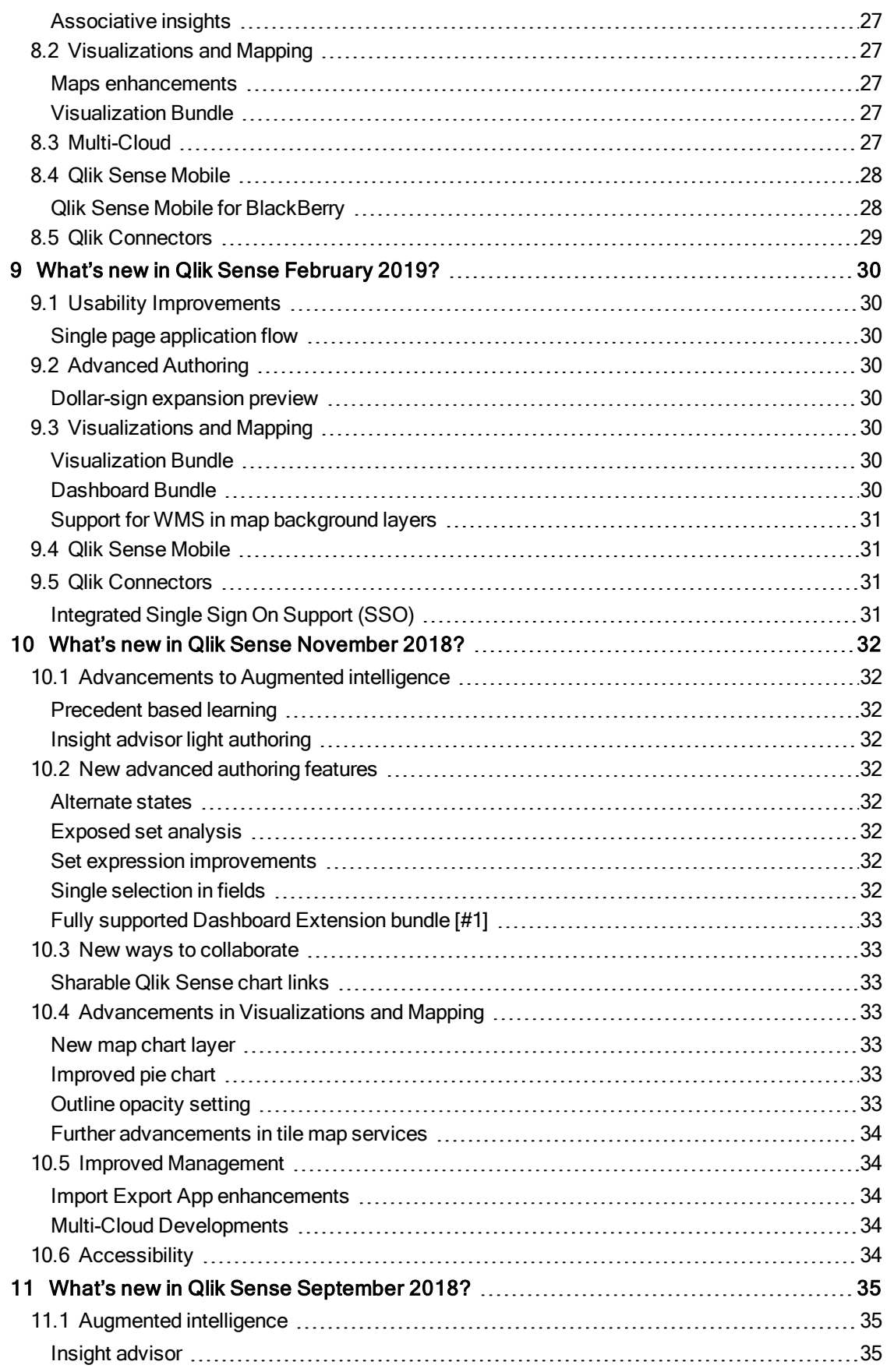

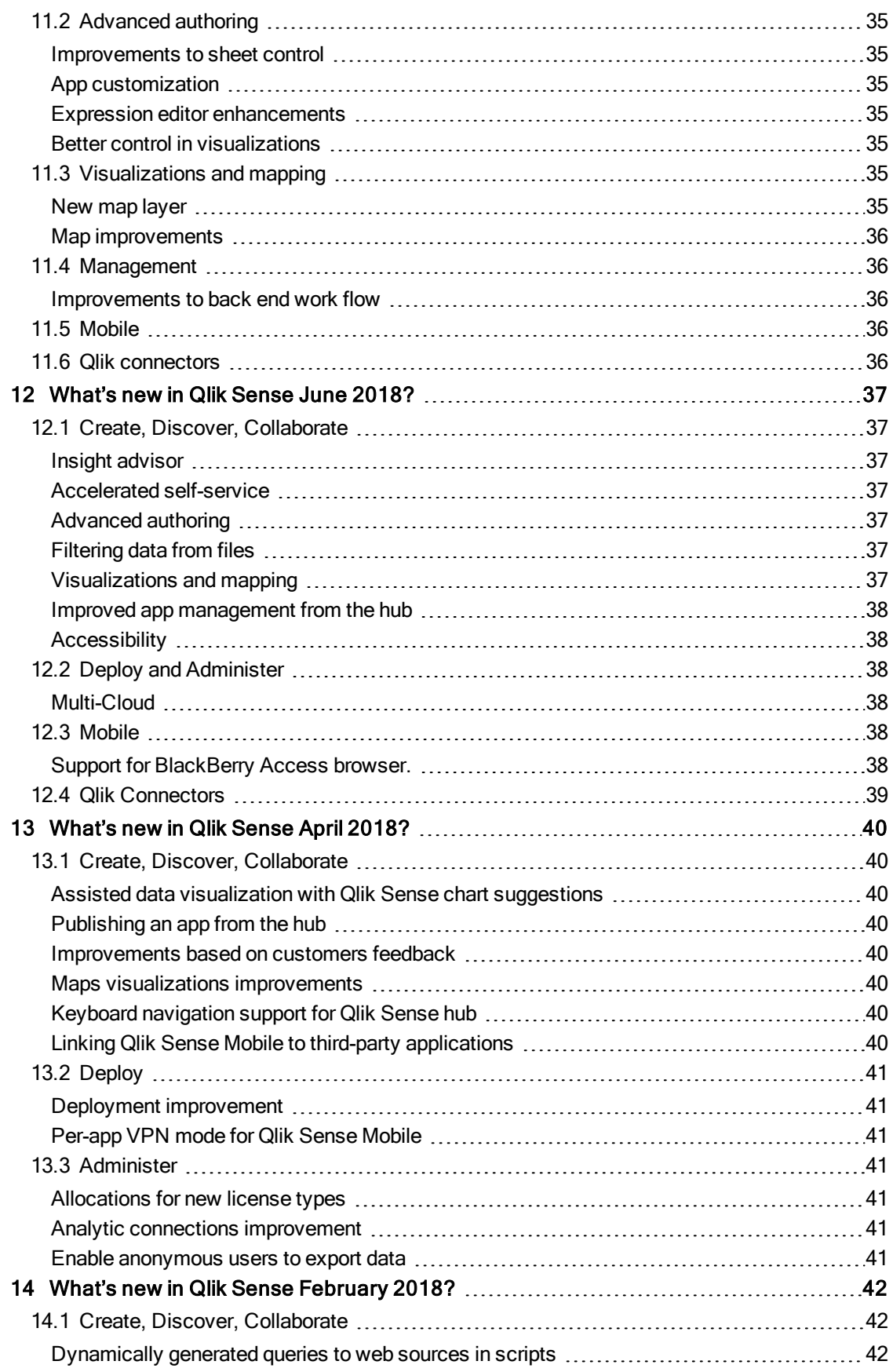

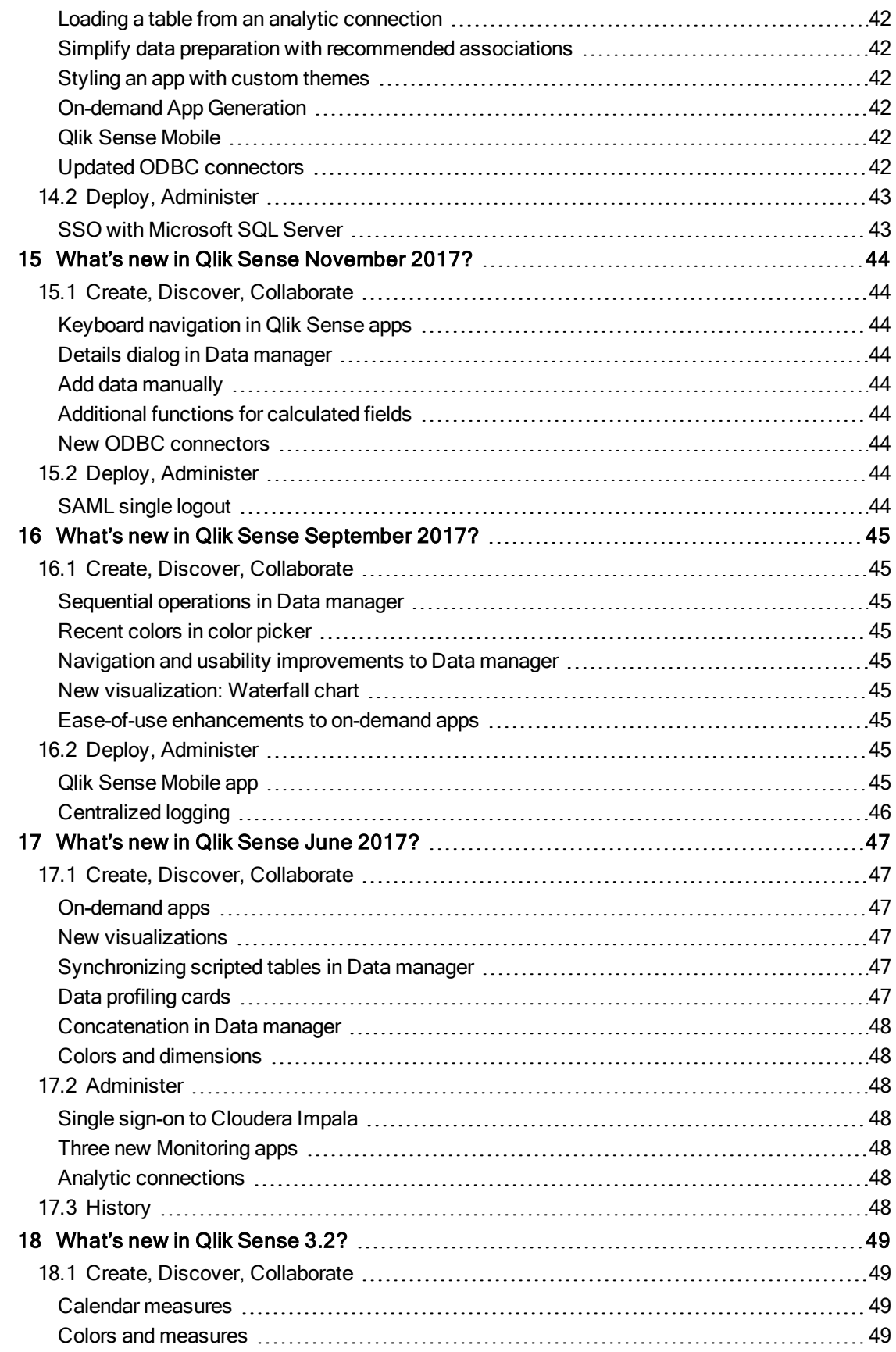

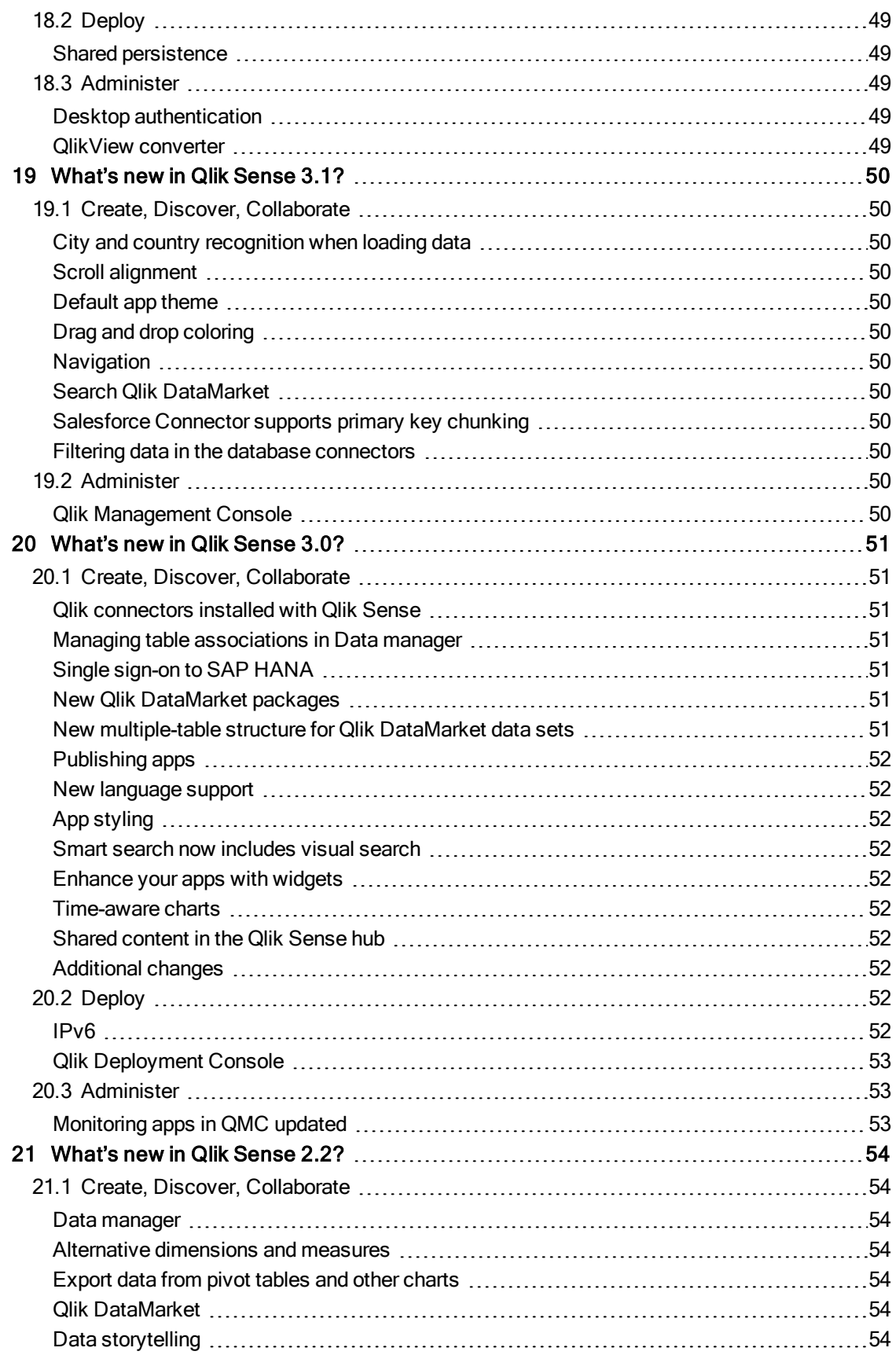

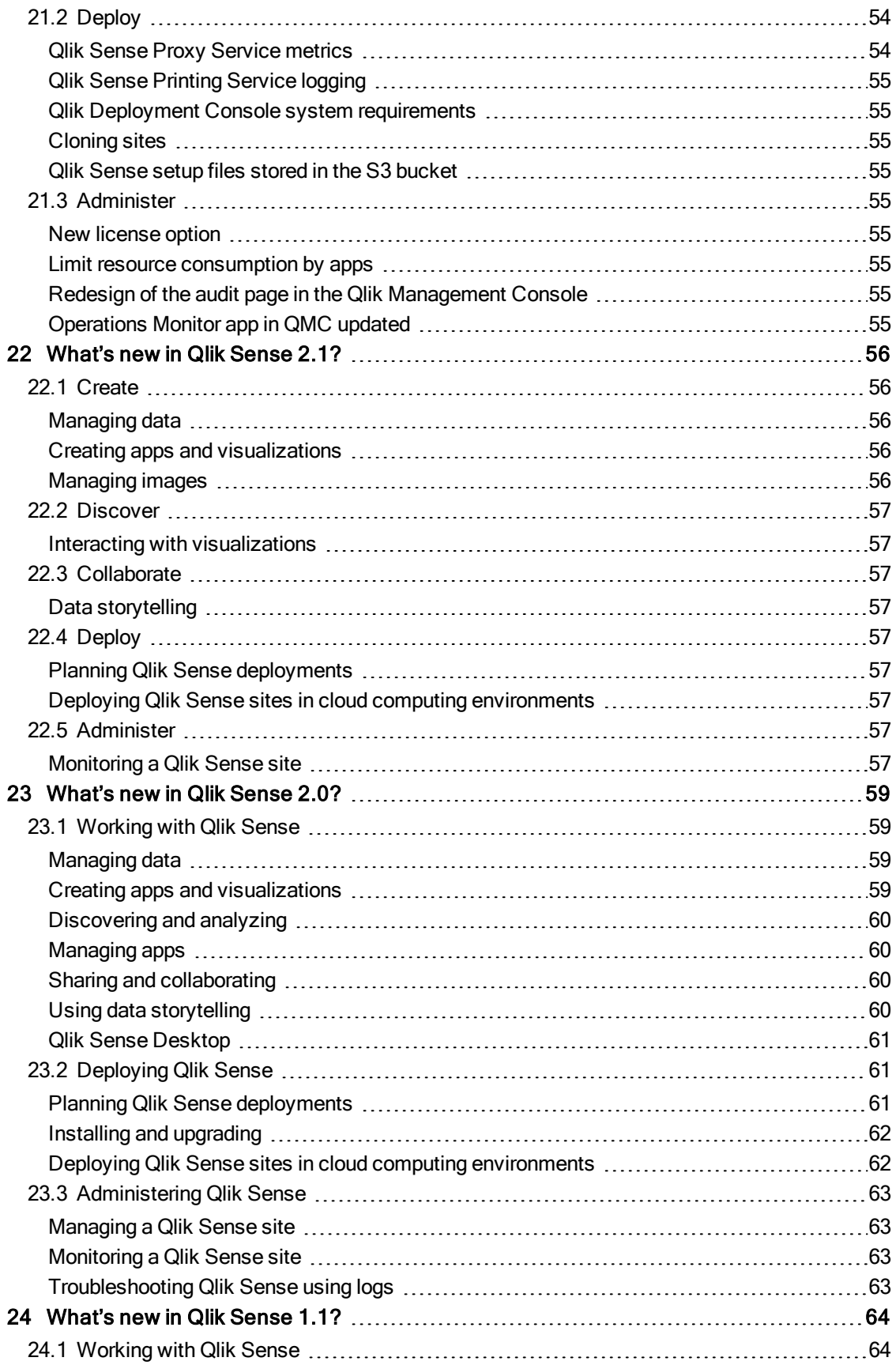

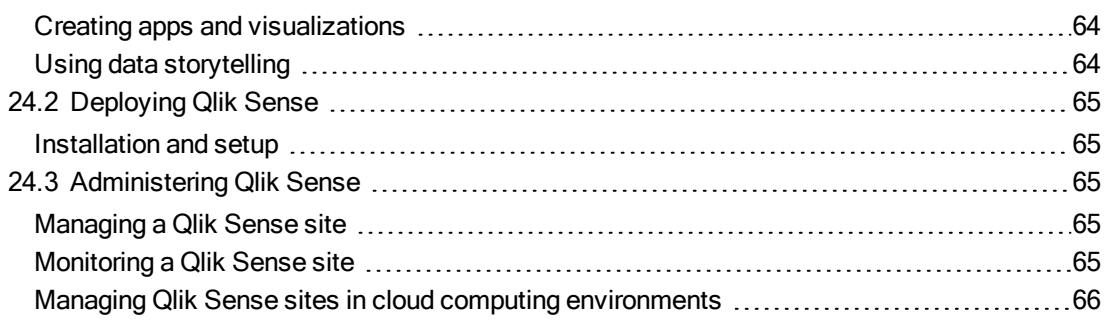

# <span id="page-10-0"></span>1 What's new in Qlik Sense September 2020?

## <span id="page-10-2"></span><span id="page-10-1"></span>1.1 Augmented intelligence

## New search-based visual analysis chart types

When generating insights in search-based visual analysis, Insight Advisor will now auto-generate visualizations with several new analysis types. These include:

- Cluster (K-Means) Shows clusters using the new k-means clustering function.
- Correlation Shows correlations using the correlation function.
- <span id="page-10-3"></span>• Process control chart - Shows how a process changes over time.

### Search-based visual analysis on mobile devices

Search-based visual insight generation is now available on handheld mobile devices. This provides a more intuitive means of creating new analytics and insights on small form factors, as opposed to traditional authoring. It is available on handheld devices through the browser-based user interface.

### <span id="page-10-4"></span>Advanced analytics calculation - K-means clustering

With this release, advanced analytics calculations on-board the Qlik Associative Engine are being introduced. The first function available is k-means clustering - allowing data points to be grouped into clusters based on similarity. This is a highly useful function for customer segmentation, fraud detection, and many other use cases.

## <span id="page-10-6"></span><span id="page-10-5"></span>1.2 Visual analytics improvements

### Improved reference lines

<span id="page-10-7"></span>Bar and line charts now include dimension based (vertical) reference lines with formatted labels, useful for enhancing charts with added detail along a time axis (such as start and end dates of important events)

## Animator control

<span id="page-10-8"></span>The Animator control gives users the ability to animate changing data over time by auto-selecting values in any dimension and playing them in a loop, with or without aggregation.

### Other chart improvements

- Number formatting of master measures
- Turn on and off borders in containers
- Custom sorting in Sankey Chart
- Frequency counts in filter pane
- WMS (web map service) layer opacity
- <span id="page-11-0"></span>• Hover icons toggle

## <span id="page-11-1"></span>1.3 Administration improvements

### Self-service hub improvements

Table view in the hub presents a scalable and easy to use app manager. The following features are included:

- Columns for name, description, owner, published (when applicable), Data last reloaded (when applicable), details
- Sort by clicking on the column headers
- Keyboard shortcut just like grid (Ctrl + g) and list view (Ctrl + Shift + l)
- Navigate with keyboard
- <span id="page-11-2"></span>• Support for Qlik-supported screen readers

## <span id="page-11-3"></span>1.4 Other improvements

### Data literacy built-in

Qlik has focused on our vision for a data-literate world. As part of this mission, and keeping first-time users in mind, new capabilities have been added within Qlik Sense to assist and educate users about their data. For first-time users, these capabilities help explain data concepts unique to Qlik to expedite their onboarding and shorten the time to insights, including more context for chart creation and additional explanation for dimensions/measures.

# <span id="page-12-1"></span><span id="page-12-0"></span>2 What's new in Qlik Sense June 2020?

## <span id="page-12-2"></span>2.1 Visualizations and dashboards

### Sparkline chart

<span id="page-12-3"></span>In a straight table, you can now add a mini chart to a table cell. This mini chart, called a Sparkline chart, is a small line chart that lets you measure across a second dimension.

### New bullet chart

The new bullet chart is a custom-built gauge for displaying KPIs. The new bullet chart has extended customization and improved functionality. The new bullet chart replaces the bullet chart that was previously included as part of the visualization bundle.

### <span id="page-12-4"></span>Table customization

<span id="page-12-5"></span>When using either the straight table or the pivot table, you can now set the size of the scrollbar, and you can highlight rows on hover.

### Org chart enhancements

<span id="page-12-6"></span>It is now easier to interact with Org charts with improvements such as a home button, border color options, and automatic resizing.

### Filter pane enhancements

<span id="page-12-7"></span>When using a filter pane, text can now be aligned left, right, or center, and users can copy values to their local clipboard.

### Number formatting

<span id="page-12-8"></span>You can now customize the color range when using color by measure or color by expression when using bar, line, and pie charts.

### Custom Tooltip enhancements

Improved custom tooltip options:

- Tooltip support for line charts
- More information in tooltips for all charts
- Dynamic titles with expressions
- Support for expression modifiers:  $ALL$  and  $TOTAL$
- Option to hide default rows

## <span id="page-13-1"></span><span id="page-13-0"></span>2.2 Data management, connectivity and integration

### Dynamic views and ODAG improvements

Dynamic views now provide more information during refresh and have received significant performance improvements. The scripting required for dynamic views and ODAG has also been greatly simplified, and the amount of code needed for passing selections and making queries is now minimal.

## <span id="page-13-2"></span>Qlik Sense Desktop authentication against SaaS

You can now authenticate your Qlik Sense Desktop against SaaS editions, either Qlik Sense Business or Qlik Sense Enterprise SaaS. Now, any user with creation rights on any edition of Qlik Sense can unlock Qlik Sense Desktop for local and offline users.

<span id="page-13-3"></span>Authenticating against Qlik Sense Cloud

## <span id="page-13-4"></span>2.3 Administration improvements

### Qlik Management Console improvements

Improved accessibility by exposing custom filter capabilities on the Qlik Management Console landing page, which enables the user to save table views as custom filters, providing the ability to easily select how to best present a table.

### <span id="page-13-5"></span>Licensing improvements

Qlik now offers license proxy authentication to simplify license management for customers. License proxy authentication provides a secure way of managing license authentication between QlikView and Qlik Sense deployments, and the Qlik Licensing Service. Qlik Licensing Service provides significant benefit by removing the need for customers to oversee the governance and compliance requirements.

# <span id="page-14-1"></span><span id="page-14-0"></span>3 What's new in Qlik Sense April 2020?

## 3.1 Visualizations and dashboards

This release brings many new visualization features and styling options to Qlik Sense, letting you create more advanced and customized analytics. We have added an organization chart (Org chart) to the visualization bundle, and you can now add a relative modifier to bar charts, combo charts, line charts, and tables. In addition, we have made improvements to tables, pivot tables, KPIs, maps, and custom tooltips, and we have enhanced app navigation.

### <span id="page-14-2"></span>Visualizations

### Organization chart

We have enhanced our visualization bundle by adding a new chart to represent organizations. The org chart lets you create organization charts from data with a tree structure. You can navigate through the hierarchy by expanding and collapsing the tree.

#### Search in tables

In addition to the standard search by a URL link, you can now search by a link label in a table. There is also the option to disengage native scroll on touch to enable first column freeze.

#### Pivot table improvements

There are two improvements to pivot tables:

- You can now save your pivot table layout state. This lets you store expanded or collapsed nodes as a bookmark. This improvement is ideal for sharing views of large pivot tables with many nodes.
- You can now sort by first measure. This sorting method precedes all other sorting. This lets you sort categories differently, for example, sorting category by sales rather than by name.

### Map chart improvements

We have made several enhancements to map layer properties. Now, you have number formatting options in the map chart for color and size by measure. We have increased the limit of items on point and area map layers to 50,000.

### Relative modifier (percentages)

The relative modifier provides you with a quick way to display the relative percentage of a measure, without having to write expression syntax. You can use it to see the impact of specific selections, relative to the selection, relative to the total, or relative to other fields. This is available as a setting is available in bar charts, combo charts, line charts, and tables.

### <span id="page-14-3"></span>Dashboards and applications

### Tooltip customization

You can now choose to exclude default measures in tooltips. You can also hide all or part of the tooltips from a visualization.

### Sheet trigger

This feature lets you add actions that are triggered when a user opens a sheet. With this feature, you can enable more sophisticated navigation functionality. Actions include setting selections, field states, bookmarks, and variables.

### Global Navigation

Global navigation provides you with a new approach to top-level navigation through drop-down lists in the Qlik Sense client.

### <span id="page-15-0"></span>Tabbed navigation

### Themes and styling

### KPI font layout

You have new options when choosing the layout behavior for fonts in KPIs. You can choose a fixed layout (same text size always), fluid layout (text size depends on box size), or responsive layout (adapts to the size of the box and the length of text).

## <span id="page-15-1"></span>3.2 Advanced authoring

### App distribution into spaces

In a multi-cloud deployment, you have additional controls over content distribution policies. You can now send staged apps from a Qlik Sense Enterprise on Windows environment directly to a managed space in Qlik Sense Enterprise SaaS, for broader consumption across the organization. These apps are also refreshed in the managed space after they are reloaded in the Windows environment.

#### Publishing to cloud hubs

#### Share bookmarks

To improve collaboration, we have added a new way to share bookmarks in published apps. You can copy a link to a community bookmark, which can then be shared in other channels such as email or Slack.

#### Secure Scheduled reloads

You can now run secure scheduled reloads through the QMC, which improves protection and governance around data access. This includes single sign-on support across multiple domains.

# <span id="page-16-1"></span><span id="page-16-0"></span>4 What's new in Qlik Sense February 2020?

## 4.1 Augmented Intelligence

With this release, we have made several improvements to our visual insight generation capabilities in Qlik Sense, driven by the Qlik cognitive engine. We have added support for radar charts, allowing our cognitive engine to automatically generate this type of visualization when applicable criteria is met. We have also improved pattern detection for natural language processing (NLP), as well as made natural language search available in Qlik Sense Enterprise on Windows. These capabilities help improve the quality and relevance of AI-generated insight suggestions in Qlik Sense.

### <span id="page-16-2"></span>Improved Natural Language Processing (NLP)

<span id="page-16-3"></span>We have improved NLP in the Qlik cognitive engine with better pattern detection, driving more relevant insight suggestions.

### Natural language support

Natural language support in Insights is enabled for new installs of Qlik Sense Enterprise on Windows. It is possible to enable it when upgrading an existing install, but this requires the server SSL certificates to be replaced. Also, we have improved Natural Language Insights with better pattern detection across all platforms.

## <span id="page-16-4"></span>Extended chart support in Insights

<span id="page-16-5"></span>Support is added for Radar chart in Insights. Users will see this when there are 2 dimensions with 12 or fewer values, and a measure. The distinct ratio between the values on the first dimension must be below 0.3.

## 4.2 Visualizations and dashboards

This release brings many new visualization features and styling options to Qlik Sense, allowing users to create more advanced and customized analytics. We have added trendlines, indicators in tables, moving average and difference modifiers, custom tooltips, and a duplicate function for measures – all driven by customer feedback. New styling options include dimension, header and cell options for pivot tables, a new action button with improved styling, line options for the line chart, custom sorting in the funnel chart, and font family support in custom themes. And we have made improvements to mapping functionality and presentation. With these features, we have once again expanded the quality and power of the visualization and dashboarding capabilities in Qlik Sense.

### <span id="page-16-6"></span>Visualization

### Trend lines

This release features new statistical capabilities to easily add a trend line to both the bar and the line chart. Trend line options include average, linear, exponential, logarithmic, power and polynomial of second, third, and fourth degree.

#### Table trend indicators

The straight table is being enhanced with graphical elements. The user can add conditional icons similar to the KPI object. Table indicators are useful for presenting trends and warning information and highlighting essential information.

#### Moving average and difference

Two new modifiers are added to the bar chart, line chart, table, and combo chart. The new modifiers support full moving average and difference in steps, for instance rolling 12 months average. The modifier concept provides a quick and easy way to add another level to any expression. The generated expressions are available for inspection copy and edit.

#### Custom map point symbols

In addition to standard shapes the user can now any add image in the point layer of the Map chart. The point layer also supports the rotation of images. Having images as map symbols is highly requested by customers, typical use cases are separating types of assets or using logos on the map.

#### Funnel chart enhancements

<span id="page-17-0"></span>A new custom sort option is available for funnel charts. This feature is valuable when a user wants to model a less strict funnel.

### Dashboards and applications

#### Improved action button

We have improved our action button with more styling options, including background color and image, label font size and color and border color, width, and radius. This was highly requested by our customers.

#### Button

#### Custom tooltips

Custom tooltips are available for the bar chart, combo chart, map chart, pie chart, scatter plot, and the treemap. You can tailor the tooltip by adding any measure. The measure can be number formatted. This was highly requested by our customers.

#### Map layer selection toggle

The content creator can now decide which layers should be selectable or not. This is convenient for layers holding background information.

#### Condition background layers

Map background layers can be switched on or off using a Show conditions option.

#### Duplicate dimensions and measures

<span id="page-17-1"></span>You can now create a master dimension based on a dimension created in a visualization.

### Themes and styling

#### Pivot table styling

Styling includes header font size and color, cell font size and color, text alignment and color of dimension values. Styling improves readability and gives users the power to create and customize the look and feel of Qlik Sense tables.

### Line chart styling

The line chart has been improved with a number of new styling options. The lines can be individually styled per measure or for the whole chart.

- Line thickness
- Line style: solid or dashed
- Line curve: smooth or straight
- Vertical presentation

#### Extended font family selection

<span id="page-18-0"></span>The new theme setting allows developers to set the font family for text in Qlik Sense charts. The ability to style apps with custom fonts has been requested by many customers.

## 4.3 Data management, connectivity and integration

<span id="page-18-1"></span>With this release, we expanded the integration between Qlik Sense and Qlik Catalog, as well as overall Qlik Sense connectivity.

### QVD Catalog Browsing within Qlik Sense via Qlik Catalog

Since the June 2019 release, Qlik Catalog has had the ability to ingest, profile, refine, catalog and publish data stored within QVD files. That was supplemented by the introduction of a new offering in September 2019 that is solely focused on helping Qlik customers organize and find the QVD files – Qlik Catalog for QVDs. We have now additionally strengthened the integration between Qlik Sense and Qlik Catalog by introducing a new capability in Qlik Sense February 2020. For customers that have Qlik Sense and either Qlik Catalog product, Qlik Sense users will now be able to view the QVD catalog from within the Qlik Sense data manager. This now allows any Qlik Sense user to take advantage of Qlik Catalog within leaving their familiar Qlik Sense environment.

- Easily find and select QVDs from within Qlik Sense data manager. No need to navigate complex folder hierarchies or rely on file naming conventions.
- <span id="page-18-2"></span>• Take advantage of Qlik Catalog capabilities without leaving Qlik Sense.

### **Connectors**

### Google Big Query improvements

<span id="page-18-3"></span>Support added for Google Big Query Storage API. Service authentication option is now supported for Google Big Query connector.

### Back end improvements

- Significant performance improvements on load balance data reload tasks.
- Upgraded SAML2 component to fulfill the latest security enhancements.

# <span id="page-19-0"></span>5 What's new in Qlik Sense November 2019?

## <span id="page-19-2"></span><span id="page-19-1"></span>5.1 Visualizations and Mapping

### Table styling

This feature gives the app developer more control over the style, look and feel when creating tables, including:

- Header font size and color
- <span id="page-19-3"></span>• Cell font size and color

### Improved Accumulation in Bar chart, Line chart, Combo chart, and

### Table

- Short cut to accumulation on measures in UI with check box option
- <span id="page-19-4"></span>• Accumulation can be made over the whole dimension or in a finite number of steps

### Mekko chart

A new native chart also known by other names such as Marimekko chart, Mosaic plot or Mondrian diagram. This chart is commonly used in finance and marketing use cases.

Useful for showing how big the share is of different categories, e.g. sales per company, channel and combined; instead of having four regular bar charts, the Mekko can capture all the aspects.

### <span id="page-19-5"></span>Mekko chart

### Exclude map layers from auto-zoom

The ability to exclude map layers from auto zoom gives more layout control in the map chart. When building map applications, it is sometimes important to exclude layers from zoom, typically background layers such as grid layers, background/cad drawings, etc. The default behavior is to zoom out so all layers are visible.

### <span id="page-19-6"></span>Trellis container improvements, an enhancement to the visualization bundle

- You can now use 2 dimensions to create a grid with one dimension in each axis. You can also use calculated dimensions.
- You can show a border to highlight the individual trellis charts, and adjust width, color and style.
- Extended advanced mode support enables trellising of more complex charts.

## <span id="page-20-1"></span><span id="page-20-0"></span>5.2 Qlik Sense Mobile

## Support for offline access to apps with Qlik Sense Mobile for Android

With Qlik Sense Mobile November 2019 you can download Sense apps for offline access on Android devices.

# <span id="page-21-0"></span>6 What's new in Qlik Sense September 2019?

## <span id="page-21-2"></span><span id="page-21-1"></span>6.1 Augmented Intelligence

## Natural Language Analytics

A new NLP (natural language processing) capability in the Qlik Cognitive Engine that supports natural language search and interaction in Qlik Sense. As users engage with Insight Advisor, they are now able to enter search criteria using full natural language. The Qlik Cognitive Engine parses the search string to understand the user's intent and provide the right data and insights based on search criteria. Going forward, natural language interaction will be available in other areas of Qlik Sense as well.

<span id="page-21-3"></span>This feature is currently available on SaaS editions of Qlik Sense in English only.

## <span id="page-21-4"></span>6.2 Advanced Authoring

### Default Landing Sheets

Building upon the ability to apply predefined selections when a user opens a Qlik Sense application, Qlik Sense September 2019 enables developers to choose a landing sheet to direct the user to a specific sheet. This action can be combined with predefined selections to provide the desired focal point in the analysis process for users, which enhances the Guided Analytics experience in Qilk Sense.

<span id="page-21-5"></span>Setting a default bookmark to create an app landing page

### Increased Search Limit on Filter Panes

The limit of search values on a filter pane has been increased to 5,000 characters, allowing more values to be selected in bulk. Previously, search values on a filter pane had a limit of 255 characters, which prevented users from copying and pasting a large number of distinct values to apply selections on a field.

### <span id="page-21-6"></span>Expression Promotion

This feature provides a fast and efficient way to promote a dimension or measure created in an object to a master item. With this capability, application creators have a better workflow when creating and testing expressions that will be later used across the entire application, increasing productivity and driving reuse.

## <span id="page-22-1"></span><span id="page-22-0"></span>6.3 Visualizations and Mapping

### Location finder

The map chart now features a new option to show your location. A new button allows users to fetch their location from the device being used when the button is clicked, it then adds an icon to the map, and zooms to the user's current location. Users can now perform location-based search using the circle select, which delivers value in mobile and field use cases. Due to security reasons, the Qlik Sense Mobile app for iOS currently does not support this feature. This functionality can however be accessed through the mobile browser on iOS.

### <span id="page-22-2"></span>Variance Waterfall Chart

The Variance Waterfall is a new chart in the visualization bundle that provides variance analysis between two measures shown over the different values of a dimension. This type of chart is typically used in financial actual versus forecast analysis. This highly requested chart type provides a more robust financial charting option and fills an important gap for financial analysis.

### <span id="page-22-3"></span>Pie chart styling

This release features new styling options for the pie chart in the same fashion as the bar chart. These include the ability to tune the pie chart outline width, color, corner radius and inner radius, which gives the user a variety of options to improve the style, look, and feel of the chart. This helps customers moving from QlikView to Qlik Sense and reduces the need for mashup and extension development.

## <span id="page-22-5"></span><span id="page-22-4"></span>6.4 Qlik Sense Mobile

## Support for MobileIron using Web@work

<span id="page-22-6"></span>Users can now use Qlik Sense within a MobileIron environment using Web@work, Safari and Chrome browsers, expanding access within secure MDM environments.

## Support for iPadOS

Qlik Sense Mobile now supports the new iPadOS.

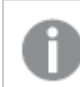

<span id="page-22-7"></span>Support for iPadOS is dependent on the timing of the iPadOS release.

System requirements

## <span id="page-22-8"></span>6.5 Qlik Connectors

### Salesforce connector

Salesforce connector is now available on all Qlik Sense editions:

• Added to Qlik Sense Business, Qlik Sense Enterprise SaaS and Qlik Sense Enterprise on Kubernetes.

<span id="page-23-0"></span>• Updated SFDC connector to stay up to date with the latest API changes.

## Snowflake connectivity

Integrated Snowflake connectivity on all Qlik Sense editions and deployment options except for Qlik Sense Cloud Business.

# <span id="page-24-1"></span><span id="page-24-0"></span>7 What's new in Qlik Sense June 2019?

## <span id="page-24-2"></span>7.1 Advanced Authoring

### Copy value to clipboard

<span id="page-24-3"></span>With Qlik Sense June 2019 you can now copy values to clipboard from tables. This improvement will reduce several steps and increase productivity when reusing values from a Qlik Sense application.

### Grid layout on mobile devices

Qlik Sense app developers can choose the rendering layout for sheets on small screens, such as tablets and mobile phones. List view remains the default option, and only shows the visualization titles. The new Grid view shows a small preview of your visualizations, and reduces the amount of white space. This gives developers more flexibility and control over how apps designed for mobile are displayed.

### <span id="page-24-4"></span>Changing the small screen layout

### Native container object

The container object extension was first released as part of the Dashboard bundle, and was very well received for the flexibility it adds to a Qlik Sense application sheet space. The Qlik Sense June 2019 release brings the first ever release of a native Container object, providing the existing functionality from the extension, while adding better integration capabilities with other authoring actions. This first release of the native container object will not support Qlik NPrinting, but this is planned for future releases.

With the release of the native container object, current applications using the existing extension objects will continue to work as before but the two Container Object extensions available in the Dashboard bundle will no longer be listed as new object options for applications.

## <span id="page-24-6"></span><span id="page-24-5"></span>7.2 Visualizations and Mapping

### New charts for the Visualization Bundle

• Trellis container

Makes small multiples of a master visualization. Great chart for showing trends across several dimensions.

• P&L pivot chart

A pivot table with customization options for easier creation of financial reports, such as profit and loss statements.

### <span id="page-24-7"></span>Improved bar chart

- Labels on stacked bars.
- Improved tooltip for stacked bars now displays positive and negative totals.
- Cut bars also for stacked bars when bars go outside of the measure range.
- You can create a chart with measures only, without dimension.
- Styling options for the number of bars: auto, all or a fixed number.
- Styling options for stroke color, width and bar width.
- <span id="page-25-0"></span>• Toggle mini chart for all scales, not just for continuous axis.

### Exploration menu for maps

<span id="page-25-1"></span>The exploration menu for maps allows users to toggle layers and labels, adjust object size, and also change the base map image, map language, legend and zoom configuration.

## <span id="page-25-2"></span>7.3 Qlik Sense Mobile

### Push notifications to Qlik Sense Mobile

With the June release, Qlik Sense Mobile for iOS and Android introduce support for native mobile push notifications. Administrators can push system notifications to their users from the Qlik Management Console. Notifications can be sent to all users, or to specific subsets of users, and can include a link into a dashboard. System notifications can be useful to inform users about updates to dashboard, or to announce system events.

System notifications and System notification policies features are available only on Qlik Sense Enterprise on Windows installations licensed with a signed key

Managing system notifications

<span id="page-25-3"></span>Managing system notification policies

## 7.4 Multi-Cloud

The following capabilities are now available for Qlik Sense Enterprise SaaS(SaaS) and Qlik Sense Enterprise on Kubernetes deployments:

- Insight advisor precedent based learning.
- Use of IdP groups for access control
- Teradata connector
- Download a single Visualization as data to Excel
- <span id="page-25-4"></span>• Support for RedHat Openshift in Qlik Sense Enterprise on Kubernetes. This features is not available in Qlik Sense Enterprise SaaS

## 7.5 Qlik Connectors

• single sign-on (SSO) support in Windows.

# <span id="page-26-1"></span><span id="page-26-0"></span>8 What's new in Qlik Sense April 2019?

## <span id="page-26-2"></span>8.1 Augmented Intelligence

### Associative insights

Offering powerful new Augmented Intelligence (AI) insights that reveal what is hidden in your data. This feature is driven by the Qlik cognitive engine and Qlik associative engine working together.

<span id="page-26-3"></span>Associative insights helps users discover and understand the significance of values in the data that are not selected. Look for Associative insights in the selections tool.

## 8.2 Visualizations and Mapping

<span id="page-26-4"></span>We have introduced Bar & Area Chart and Bullet Chart in the Visualization Bundle, and a new capability to set default map backgrounds for improved customization.

### Maps enhancements

It is now possible to set a default map background for all new map charts. Enabling further customization of backgrounds, now users can choose to set their own predefined background instead of using the Qlik standard background. This feature provides better support for handling geographic considerations such as disputed regions with politically sensitive boundaries.

In addition, you will find the following feature enhancements for mapping:

- The ability to include new lines in labels, with an improved look of labels in background maps (also added to Qlik GeoAnalytics).
- New size legends for map point layers.
- The capability to insert images in map background layers. This is suitable for simple images such drawings, floor plans, etc.

### <span id="page-26-5"></span>Visualization Bundle

Two new charts in the visualization bundle

- Bar & Area chart: a bar chart with transition effects, connectors and labels on tacked bars.
- <span id="page-26-6"></span>• Bullet chart: a bar chart ideally used for tracking towards a goal, showing target, or actual and bands for good/bad/average.

## 8.3 Multi-Cloud

With Qlik Sense April 2019 we have introduced a standalone SaaS deployment option for Qlik Sense Enterprise (QSE), with the ability to create, reload, and consume Qlik Sense apps entirely on Qlik's hosted cloud. This release also enables parity between Qlik Sense Enterprise on Windows and Qlik Sense Enterprise on Kubernetes for adding, updating, and removing themes and extensions. With Qlik Sense April 2019, all deployment options for Qlik Sense Enterprise, which includes Qlik Cloud Services (SaaS), Kubernetes, and Windows , are available independently and work together as part of a multi-cloud deployment.

The following capabilities are now available for Qlik Sense Enterprise deployed on Qlik Cloud Services (SaaS) and Kubernetes:

- Create apps
- Connect to data sources
- Store/Use QVDs / Files
- Schedule app reloads
- Team Co-development of apps
- Personal and shared spaces
- Role-based access control
- Share sheets/bookmarks

Granting access to sheets, bookmarks, and stories

- $\bullet$  Upload / export apps
- Console for management

Management console

- License integration
- Bundled extensions
- Custom extensions (only on Qlik Sense Enterprise on Kubernetes)
- Mashups (only on Qlik Sense Enterprise on Kubernetes)
- <sup>l</sup> ODAG
- API (reload only)
- Usage auditing

**Events** 

<span id="page-27-0"></span>• Link to QlikView documents (available both in Qlik Cloud Services and Qlik Sense Enterprise on Kubernetes)

## <span id="page-27-1"></span>8.4 Qlik Sense Mobile

### Qlik Sense Mobile for BlackBerry

Qlik Sense Mobile for BlackBerry is the new Qlik Sense Mobile application built for the BlackBerry Dynamics EMM platform, supporting advanced management and security for BYOD (bring your own device) environments. It allows BlackBerry Dynamics EMM users to access Qlik Sense in a containerized mobile app, with end to end secure communication, including SSO and at-rest encryption. Qlik Sense Mobile for BlackBerry enables administrators to govern Qlik Sense Mobile deployments across the organization by setting specific policies and managing app distribution.

Qlik Sense Mobile for BlackBerry

## <span id="page-28-0"></span>8.5 Qlik Connectors

- Support for Enterprise Data Sources in a SaaS environment with ODBC Drivers in Qlik Cloud Services and Multi-Cloud environments.
- Extended connectivity reload capabilities with Basis Scheduled reloads for Enterprise SaaS.

## <span id="page-29-1"></span><span id="page-29-0"></span>9 What's new in Qlik Sense February 2019?

## <span id="page-29-2"></span>9.1 Usability Improvements

### Single page application flow

Qlik Sense now has a single page application flow. You can move between Data, Analysis, and Story spaces without reloading the page. This creates fluid and natural navigation for end users and developers, with fewer clicks and faster time to insights.

## <span id="page-29-4"></span><span id="page-29-3"></span>9.2 Advanced Authoring

### Dollar-sign expansion preview

The expression editor now provides a way to evaluate the results of calculations with dollar-sign expansions. Developers who use variables can see how these work in the context of an entire expression. This reduces the chances of having the wrong syntax in nested expressions.

<span id="page-29-5"></span>Targets.WebHelpOnly">Expression editor

## <span id="page-29-6"></span>9.3 Visualizations and Mapping

### Visualization Bundle

Visualization bundle is a set of new charts:

- Funnel chart: shows progression of a measure through stages.
- Sankey chart: displays a measure as flow, and how the measure is divided into different categories in one or more stages.
- Radar chart: shows a measure spread on polar chart with two category dimensions, one for the axes and one for areas.
- Heat map chart: shows a matrix of color values with two dimensions and a measure.
- Multi KPI: shows measures with more options and customizations than the standard KPI object.
- Word cloud chart: highlights the most common occurrences in a text dimension.
- <span id="page-29-7"></span>• Network chart: visualizes a graph with dimensions for nodes and parents and measures for link values.

### Dashboard Bundle

One extension added to the existing bundle:

• Share button: creates sharable app links with current sheet and selection.

## <span id="page-30-0"></span>Support for WMS in map background layers

Map charts can now use maps from third-party WMS servers as background layers. WMS background layers are added through a wizard interface, making configuring the WMS background easy.

<span id="page-30-1"></span>Maps

## 9.4 Qlik Sense Mobile

- The Qlik Sense Mobile app is now available for devices running Android OS, allowing to consume Qlik Sense apps online.
- You can now open and consume Qlik Sense mashups using the Qlik Sense Mobile app.
- <span id="page-30-2"></span>• Microsoft Intune EMM solution is now supported for accessing Qlik Sense Enterprise from a mobile device.

## <span id="page-30-3"></span>9.5 Qlik Connectors

## Integrated Single Sign On Support (SSO)

Three drivers in the Qlik ODBC Connector Package now have beta-level support for single sign-on (SSO) (MS SQL Server, Apache Hive and Cloudera Impala).

# <span id="page-31-0"></span>10 What's new in Qlik Sense November 2018?

## <span id="page-31-2"></span><span id="page-31-1"></span>10.1 Advancements to Augmented intelligence

### Precedent based learning

The time has come for us to unveil Qlik SenseNovember 2018. We are are introducing Machine Learning with precedent/application learning capabilities, leveraging information from users' interactions with the product to feed the cognitive engine for smarter insights and results.

### <span id="page-31-3"></span>Insight advisor light authoring

Users can now do light authoring with insight advisor. This capability lets users change the suggested visualizations and analytics offered by the cognitive engine, giving greater flexibility and control when discovering insights.

## <span id="page-31-5"></span><span id="page-31-4"></span>10.2 New advanced authoring features

### Alternate states

We have exposed the alternate states functionality that was previously only available through API calls. Alternate states let you create visualizations for comparative analysis based on a state other than the default selection state. Alternate states are a new type of master item, and once created, they can be applied on sheets or visualization objects using the new alternate state option, located under Appearance. With this feature, you can make different selections on the same dimension and compare them in a single visualization, or in two or more visualizations side by side. You can also an alternate state to an expression, using set analysis. This allows for complex comparative analysis.

### <span id="page-31-6"></span>Exposed set analysis

<span id="page-31-7"></span>This feature makes it easier for developers to create expressions with the correct set analysis syntax.

### Set expression improvements

<span id="page-31-8"></span>Set expression in the expression editor dialog has been improved.

### Single selection in fields

This capability supports guided analytics use cases in which a single selection will change the analysis flow. The new Qlik Sense field settings allow developers to enable the "always one selected value" for a particular field. The ability to always have one selected value can be used in applications that require better control for conditions in expressions, localization requirements, and other guided analytics use cases.

## <span id="page-32-0"></span>Fully supported Dashboard Extension bundle [#1]

Qlik SenseNovember 2018 is introducing extension bundling. This Dashboard extension bundle can be installed alongside Qlik Sense and are fully supported by Qlik. Users can choose to opt out of this bundle option. The objects included in this bundle were previously available as popular extensions on Qlik Branch. Now as part of the Qlik offering, Qlik will maintain and ensure the quality and performance of these objects upon version upgrades. These extension objects are fully functional, but do not maintain other product standards such as accessibility, multi-language, and RTL.

The Dashboard bundle includes:

- Date range picker: allows users to quickly and easily select dates and ranges.
- Navigation button: lets users quickly navigate to sheets, stories, and websites. Can also trigger actions like selections and set variables.
- On-Demand reporting: generation of Qlik NPrinting reports is now possible from inside apps.
- Tabbed container: ability to switch between visualizations with tabs.
- Show/hide container: similar to tabbed containers, but now with show conditions.
- <span id="page-32-1"></span>• Variable input: users can set values with buttons, drop-downs, sliders, and input boxes.

Dashboard bundle

## <span id="page-32-2"></span>10.3 New ways to collaborate

### Sharable Qlik Sense chart links

You can now share chart links with custom selection states. This means you can share initial insights and gather further analysis quickly.

<span id="page-32-3"></span>This feature is currently available only in Qlik Cloud Services and Qlik Sense Enterprise for elastic deployments.

## <span id="page-32-4"></span>10.4 Advancements in Visualizations and Mapping

### New map chart layer

<span id="page-32-5"></span>A new map chart layer is now available for displaying pie or bar charts on top of a map to illustrate distribution of values of multiples types.

### Improved pie chart

<span id="page-32-6"></span>Pie charts now support a second measure to display multiple values in the outer radius. This visualization is also known as rose chart.

### Outline opacity setting

Outline opacity setting can now be applied with a slider for increased readability, particularity with small features.

### <span id="page-33-0"></span>Further advancements in tile map services

<span id="page-33-1"></span>Further advancements in tile map services, such as Bing Maps, are now supported by the map chart background layer.

## <span id="page-33-2"></span>10.5 Improved Management

### Import Export App enhancements

<span id="page-33-3"></span>Import Export App enhancements gives you the ability to import and export apps with or without data out of the QMC.

### Multi-Cloud Developments

Qlik's multi-cloud offering now offers simplified configuration options using self-signed JSON Web Tokens (JWTs). This means components can be connected without requiring specific features of an IdP. In addition, Qlik Cloud Services can now integrate with ADFS as the identify providers allowing customers with Active Directory infrastructure to authenticate their users.

## <span id="page-33-4"></span>10.6 Accessibility

Accessible list boxes, keyboard navigation, and screen reader capabilities for list box access.

# <span id="page-34-0"></span>11 What's new in Qlik Sense September 2018?

## <span id="page-34-2"></span><span id="page-34-1"></span>11.1 Augmented intelligence

### Insight advisor

<span id="page-34-3"></span>The insight advisor has been extended to all users of Qlik Sense apps, including consumers of published apps. Users can search and generate insights on master items.

## <span id="page-34-4"></span>11.2 Advanced authoring

### Improvements to sheet control

- You have improved control over Qlik Sense when using devices that support touch and mouse input events.
- App developers can set a default bookmark for an app. The selections are applied when the app is opened.

### <span id="page-34-5"></span>App customization

<span id="page-34-6"></span>App developers can disable responsive layout for sheets and set a custom size in pixels. Your dashboard will be presented to users exactly as you create it. This feature is not supported in mobile device mode.

### Expression editor enhancements

- Direct links are provided to the Qlik Sense help page from expression functions.
- Improved categorization of functions.
- <span id="page-34-7"></span>• Improved search makes it easier to find field names, functions and variables.

### Better control in visualizations

- You can show or hide columns in a pivot table based on a formula.
- <span id="page-34-8"></span>• You can customize master measure items with color scales or gradients. This is a convenient alternative to custom color expressions.

## <span id="page-34-9"></span>11.3 Visualizations and mapping

### New map layer

Density layer is a multi-color gradient map background where the color intensity depends on the weight and closeness of points. This layer is useful, for example, for mapping data such as crime statistics and house values on a neighborhood level.

### <span id="page-35-0"></span>Map improvements

- Adaptive pixel zoom and pan to optimize performance when browsing dense maps.
- Default colors for added layers. Each new layer has an independent color picked from palette.
- KML files with geographic line data can now be loaded and rendered.
- <span id="page-35-1"></span>• Field labels for size and width make legends and pop-ups easier to read.

## <span id="page-35-2"></span>11.4 Management

### Improvements to back end work flow

Multiple apps can be moved between streams in the QMC. This builds on the functionality released in the Qlik Sense Enterprise April 2018, where single apps could be moved between streams.

<span id="page-35-3"></span>Open source front end framework upgraded to version 1.6.9, which provides better stability and compatibility.

## 11.5 Mobile

<span id="page-35-4"></span>Access to Qlik Sense Enterprise is now supported in AirWatch EMM (Enterprise Mobile Management) environments using the Safari, Chrome or VMware browser.

## 11.6 Qlik connectors

We continue to expand connectivity options.

- Native connectivity added to MS Azure QSL DB, with tested and supported integration.
- The JIRA connector is released to GA from beta.

### [JIRA](https://help.qlik.com/en-US/connectors/Subsystems/Web_Connectors_help/Content/Data-Source-Connectors/Jira-Connector.htm)

• Enhanced security for LDAP authentication, which is built into the Qlik ODBC Connector. This improves customer experience and time to value, with industry recognized encryption and authentication standards.

# <span id="page-36-1"></span><span id="page-36-0"></span>12 What's new in Qlik Sense June 2018?

## <span id="page-36-2"></span>12.1 Create, Discover, Collaborate

### Insight advisor

Insight advisor is an AI capability that suggests the most relevant insights and visualizations for users to consider and explore. Insight advisor is powered by Qlik cognitive engine, which auto-generates and prioritizes relevant insights and analytics based on Qlik's proprietary algorithms. Creators of apps can use Insight advisor to find insights in the data they load into Qlik Sense and evaluate these insights for the overall data set, dimensions in the data, or search criteria to target specific areas. Insights are contextually aware and work with Qlik's associative engine.

### <span id="page-36-3"></span>Accelerated self-service

- Alternative chart suggestions: Qlik Cognitive engine now provides a number of alternative charts in the property panel to complement the initial recommendation.
- Switch dimensions and measures: you can now switch dimensions and measures in the property panel with a simple drag and drop.
- <span id="page-36-4"></span>• You can now quickly change between common aggregation methods using a drop-down menu in the property panel.

### Advanced authoring

- Qlik Sense sheets can now be extended vertically to a scrollable mode.
- Grid size can now be changed in sheets with existing objects.

### New capabilities in the Expression Editor

Qlik Sense Expression editor now has improved usability:

- Fields: create statistical aggregation functions based on field data. Two check boxes allow you to independently insert Distinct and Total clauses in statistical aggregation functions.
- Functions: use this control to enter general Qlik Sense functions into an expression.
- Variables: use this control to insert variables into an expression. When a variable is selected, a preview of its definition and value appears.

## <span id="page-36-5"></span>Filtering data from files

<span id="page-36-6"></span>With Qlik Sense June 2018 you can create filtering conditions for the field content in your files. These filters are automatically applied into the script when loading data in Data manager.

### Visualizations and mapping

- Line layers are now available in the multi-layer map chart.
- You can now show and hide specific columns in a straight table using expression conditions.
- The mini graph used for scrolling can now be turned off for line charts, bar charts, and combo charts.

### <span id="page-37-0"></span>Improved app management from the hub

Qlik Sense June 2018 brings new and improved capabilities to how you manage apps from the hub:

- You can now republish an app that you have already published, from the hub. Create a duplicate of your published app first, make your changes, and then republish it back to the same stream as the published app. The stream will be automatically selected from the system based on the app name.
- A new dedicated section for published apps has been added to the hub. Within this section you can still create an app duplicate and then use the new Republishing an app from the hub capability to publish your changes back to your users.
- The app owner can now approve community sheets of a published app and add them to the list of base sheets. The app owner can also decide to unapprove base sheets to the Community section.

### <span id="page-37-1"></span>**Accessibility**

To further improve Qlik Sense accessibility, the following features have been implemented:

- Screen reader tags
- Keyboard navigation for tables
- Flip from chart to table for value inspection and selection

### Accessible Qlik Help site

The following accessibility improvements have been implemented for the entire Qlik Help site, help.qlik.com:

- Users can now navigate and interact with the help site using keyboard keys and shortcuts.
- UI elements, text, search on, and images support zooming, resizing and screen magnifiers.
- <span id="page-37-2"></span>Text, icons and images are compliant with accessibility standards for contrast and readability.

## <span id="page-37-3"></span>12.2 Deploy and Administer

### Multi-Cloud

With Qlik Sense June 2018, you can distribute apps developed in Qlik Sense Enterprise on Windows to Qlik Cloud Services and Qlik Sense Enterprise for elastic deployments. Apps are consumed in the new cloud hub. Qlik Sense Enterprise on Windows and the cloud environment are managed using a single license and signon.

<span id="page-37-4"></span>For an appropriate license and detailed information, please contact your Qlik representative or Qlik Support.

## <span id="page-37-5"></span>12.3 Mobile

### Support for BlackBerry Access browser.

With Qlik SenseJune 2018, you can now access Qlik Sense and consume apps from a mobile device that uses a BlackBerry Access browser. A BlackBerry Dynamics deployment must be set up by an administrator for your users. For information about how to set up and use BlackBerry Access to connect to Qlik Sense, see the support article Connecting to Qlik Sense using BlackBerry Access.

## <span id="page-38-0"></span>12.4 Qlik Connectors

With Qlik Sense June 2018, five new connectors have been added to the ODBC connectors package. All connectors listed here are updated to the latest version of OpenSSL.

• Presto: the PrestoDB Connector enables you to create connections that query all the data sources in an environment that have been configured with Presto.

The following connectors are available in beta version:

- Apache Drill: the Apache Drill Connector provides access to non-relational data stores.
- Apache Phoenix: the Apache Phoenix Connector provides access to relational data stores.
- Apache Spark: the Apache Spark Connector is used for direct SQL and HiveQL access to Apache Hadoop/Spark distributions.
- MongoDB: the MongoDB Connector gives access to MongoDB, which is a NoSQL database program.

# <span id="page-39-1"></span><span id="page-39-0"></span>13 What's new in Qlik Sense April 2018?

## <span id="page-39-2"></span>13.1 Create, Discover, Collaborate

### Assisted data visualization with Qlik Sense chart suggestions

Qlik Sense chart suggestions make it easier to create a visualization by allowing you to simply drag and drop fields onto your sheets. Chart suggestions are created using the Cognitive Engine in Qlik, which leverages insights from the data loaded and combines them with best practices for data visualization.

### <span id="page-39-3"></span>Publishing an app from the hub

In Qlik Sense April 2018 you can publish an app that you have created to any stream for which you have publish access. If you have published an app to a stream, you can move your app between the streams for which you have permission to publish.

### <span id="page-39-4"></span>Improvements based on customers feedback

Qlik Sense April 2018 introduces a number of improvements based on customer feedback :

- Grid size of an app sheet can now be customized with three different sizes: small, medium or large.
- You can now set custom abbreviations in the load script. For example, you can choose to use Billions instead of G.
- When clicking the Edit button of a linked visualization, a new shortcut redirects you to editing the Master visualization item.
- <span id="page-39-5"></span>• New keyboard shortcuts for selection back/forward have been added.

### Maps visualizations improvements

Qlik Sense April 2018 features significant improvements to the built-in maps visualization:

- Support for multiple layers.
- Labels for point layers and area layers.
- Quick look up of countries, divisions, cities, postal code areas.
- Higher fixed upper limit of number of objects.
- Circle select with distance measure.
- Drill down support.
- Layer control, zoom limit and draw order.
- <span id="page-39-6"></span>• English or local name in the background map.

### Keyboard navigation support for Qlik Sense hub

<span id="page-39-7"></span>To improve accessibility, Qlik Sense hub now supports keyboard navigation and shortcuts.

### Linking Qlik Sense Mobile to third-party applications

Qlik Sense Mobile can now interact with third party mobile applications through a custom generated URL (deep link). The link can be embedded within the third party mobile application, with appropriate selections and filters. Clicking the link opens the app in Qlik Sense Mobile with the filters and selections that were

<span id="page-40-0"></span>applied during original presentation. As a result, user experience is improved and context is provided when interacting with the app.

## <span id="page-40-1"></span>13.2 Deploy

### Deployment improvement

From Qlik Sense April 2018 it is no longer necessary to use port 4244 as the authentication port. If you are using SSL to protect your environment, you can use port 443 as an external facing port for the Qlik Sense Proxy service (QPS).

### <span id="page-40-2"></span>Per-app VPN mode for Qlik Sense Mobile

Qlik Sense Mobile now works in a per-app VPN mode with the appropriate VMware Workspace ONE tunnel components. This helps secure network traffic between Qlik Sense Mobile and Qlik Sense Enterprise deployed behind a corporate firewall. With this addition, it is no longer necessary for device network traffic to go through a VPN. Only Qlik Sense Mobile apps are routed through the VPN, reducing load on the VPN server.

## <span id="page-40-4"></span><span id="page-40-3"></span>13.3 Administer

### Allocations for new license types

<span id="page-40-5"></span>Customers who have purchased Qlik Sense with support for the new Professional and Analyzer license types can now configure the allocation of these licenses in the QMC.

### Analytic connections improvement

With Qlik Sense April 2018, Qlik Sense Enterprise administrators now have the ability to add, remove, and reconfigure Analytic connections without additional restarts of any service becoming required for the Analytic connections to function. Administrators now can also stop and start any services in any order without impacting the Analytic connection functionality. Advanced Qlik Sense Desktop users can now develop and use Analytic connections even when the SSE server implementing the Analytic connection is started after the Qlik associative engine.

### <span id="page-40-6"></span>Enable anonymous users to export data

From Qlik Sense April 2018 anonymous users can print and export data.

# <span id="page-41-1"></span><span id="page-41-0"></span>14 What's new in Qlik Sense February 2018?

## <span id="page-41-2"></span>14.1 Create, Discover, Collaborate

### Dynamically generated queries to web sources in scripts

You can now generate the URL dynamically before retrieving data using the webfile connector in the data load script. This opens up a range of new possibilities for querying web hosted files.

<span id="page-41-3"></span>Loading files from web resources

### Loading a table from an analytic connection

You can now return a full table in a single request to an analytic connection from the data load script, using the new Extension clause of Load. This improves performance drastically when loading data from an analytic connection during data reload.

### <span id="page-41-4"></span>Load

### Simplify data preparation with recommended associations

You can now use recommended associations to see possible associations between tables. This facilitates experimentation before applying changes to the data model .

<span id="page-41-5"></span>Managing data associations

### Styling an app with custom themes

You can now use custom themes to style an app on a global or granular basis:

- Change colors of background and individual chart elements.
- Define color palettes and color gradients.
- Specify font sizes and font color.

### <span id="page-41-6"></span>Styling an app

### On-demand App Generation

You can now create On-demand App Generation (ODAG) solutions with support for anonymous usage. This adds capabilities for external facing websites and OEM scenarios.

<span id="page-41-7"></span>Managing big data with on-demand apps

### Qlik Sense Mobile

You can now use Qlik Sense Mobile on your iPhone. The app features the full QIX engine that delivers Qlik's patented associative technology on all supported Apple mobile devices online and offline.

<span id="page-41-8"></span>Qlik Sense Mobile app

### Updated ODBC connectors

The Qlik ODBC Connector Package includes updated connectors:

• Oracle

**Oracle** 

• PostgreSQL

<span id="page-42-0"></span>PostgreSQL

## <span id="page-42-1"></span>14.2 Deploy, Administer

### SSO with Microsoft SQL Server

You can now create a single connection to Microsoft SQL Server that can be shared across a number of different users. Each user is only able to see tables and values in SQL Server as defined by the database security rules.

Configuring single sign (SSO) with Microsoft SQL Server (MS SQL Server)

# <span id="page-43-0"></span>15 What's new in Qlik Sense November 2017?

## <span id="page-43-2"></span><span id="page-43-1"></span>15.1 Create, Discover, Collaborate

### Keyboard navigation in Qlik Sense apps

You can now navigate using your keyboard in Qlik Sense apps. Keyboard navigation is supported both within the app overview page and within the Qlik Sense toolbar.

<span id="page-43-3"></span>Keyboard navigation and shortcuts in Qlik Sense

### Details dialog in Data manager

You can now view the operations and transformations performed on tables and fields using the Details dialog. Details displays the current operations and transformations made to the selected table or field, in the order they are applied in the generated data load script. This enables you to easily see the source of a table or field, the current changes that have been made, and the sequence in which the changes have been applied.

<span id="page-43-4"></span>Viewing table and field transformation details in Data manager

### Add data manually

You can now manually enter data in Add data in Data manager. Manual entry in Add data enables you to enter data into a table editor and then add it as a table in Data manager.

<span id="page-43-5"></span>Adding data manually in Qlik Sense

### Additional functions for calculated fields

Additional functions are now available when you are created calculated fields in Data manager.

<span id="page-43-6"></span>Using calculated fields

### New ODBC connectors

<span id="page-43-7"></span>The Qlik ODBC Connector Package includes two new connectors: Amazon Redshift and Google BigQuery.

## <span id="page-43-8"></span>15.2 Deploy, Administer

### SAML single logout

With SAML single sign-on (SSO), you only have to log in once to access several web sites. There is then a potential risk that one or more sessions are not properly closed. By using SAML single logout you eliminate that risk.

# <span id="page-44-0"></span>16 What's new in Qlik Sense September 2017?

## <span id="page-44-2"></span><span id="page-44-1"></span>16.1 Create, Discover, Collaborate

### Sequential operations in Data manager

Improvements to Data manager enable you to perform sequential transformations on your tables and fields. Where previously you were limited in what transformations you could perform together, such as being able to apply a single data profiling card transformation on a single field, you can now use the data profiling cards, concatenation, calculated fields, and unpivoting data together.

<span id="page-44-3"></span>Managing data in the app with Data manager

### Recent colors in color picker

<span id="page-44-4"></span>The color picker in Qlik Sense now displays the five most recent colors selected in Qlik Sense.

### Navigation and usability improvements to Data manager

<span id="page-44-5"></span>Enhancements have been made to Data manager to improve the user experience, including repositioning and restyling the Add data buttons and redesigning the app overview page when no data is loaded.

### New visualization: Waterfall chart

You can now illustrate how an initial value is affected by intermediate positive and negative value with the new waterfall chart. For example, you can show the positive and negative contributions of different accounts in an income statement.

## <span id="page-44-6"></span>Ease-of-use enhancements to on-demand apps

Users now have access to more information and have more control over generated on-demand apps. The navigation point panel now displays the number of rows selected and constraints on individual fields and the selection status related to each constraint. Users also have control over the naming of generated on-demand apps, and they can reload and regenerate on-demand apps based on current selections. They can also copy and regenerate an on-demand app to preserve its current state while creating a version of the app with new selections.

## <span id="page-44-8"></span><span id="page-44-7"></span>16.2 Deploy, Administer

### Qlik Sense Mobile app

The Qlik Sense Mobile app allows you to securely connect to your Qlik Sense Enterprise deployment from your supported mobile device. The Qlik Sense Mobile app can be deployed and managed using either Enterprise Mobile Management (EMM) software, or Apple Developer Enterprise Program tools.

You can download the new Qlik Sense Mobile app to your supported iOS device, and then connect to a Qlik Sense Enterprise server. You can download Qlik Sense apps, and then view those apps when you are not connected to a server.

## <span id="page-45-0"></span>Centralized logging

With the introduction of shared persistence, all nodes now have direct access to a common database and file system. The Qlik Logging Service centralizes the logging by collecting all the messages and inserting them into a PostgreSQL database. This feature is optional but is enabled by default.

# <span id="page-46-1"></span><span id="page-46-0"></span>17 What's new in Qlik Sense June 2017?

## <span id="page-46-2"></span>17.1 Create, Discover, Collaborate

### On-demand apps

On-demand apps enable you to load and analyze very large volumes of data, so-called big data. On-demand apps provide aggregate views of big data stores and allow you to identify relevant subsets of the data to load for detailed analysis. On-demand apps are created from specially designed selection apps and template apps.

<span id="page-46-3"></span>Managing big data with on-demand apps

### New visualizations

You can now use these additional chart types to visualize distribution and range of your data.

The box plot is suitable for comparing range and distribution for groups of numerical data. Data is visualized by a box with whiskers, and a center line in the middle.

The distribution plot is suitable for comparing range and distribution for groups of numerical data. Data is plotted as value points along an axis.

<span id="page-46-4"></span>The histogram is suitable for visualizing distribution of numerical data over a continuous interval, or a certain time period. The data is divided into bins.

### Synchronizing scripted tables in Data manager

You can now synchronize your scripted tables in Data manager, enabling you to use the tools available in Data manager with your scripted tables.

<span id="page-46-5"></span>Synchronizing scripted tables in Data manager

### Data profiling cards

You can now view summaries of table field data and transform that data in Data manager using the data profiling cards.

The Summary card enables you to view a summary of data in a table's field. In addition, the Summary card enables you to view different possible data interpretations, such as viewing the field's data as a dimension or measure, enabling different potential transformation options.

The Replace card enables you to select one or more values from a field and replace them with another value.

The Set nulls card enables you to select values from a table field and then manually set them as null.

The **Order** card enables you to apply a custom order to values in a dimension field.

The Split card enables you to split content from a field into multiple fields.

<span id="page-47-0"></span>The Bucket card enables the grouping of measure field data into ranges, creating a new field with the specified groupings.

## Concatenation in Data manager

<span id="page-47-1"></span>You can now manually concatenate tables in Data manager.

### Colors and dimensions

You can now assign colors to master dimensions, ensure that the same colors are used for your dimensions across visualizations.

<span id="page-47-2"></span>You can also now assign individual colors to a dimension's values, ensuring that individual values are colored consistently across visualizations when coloring by dimension.

## <span id="page-47-3"></span>17.2 Administer

### Single sign-on to Cloudera Impala

You can now set up SSO connections to Cloudera Impala.

<span id="page-47-4"></span>You set up single sign-on by establishing a trusted connection to Cloudera Impala, and then setting the ODBC connection to use the Qlik Sense credentials.

### Three new Monitoring apps

<span id="page-47-5"></span>To scale with deployment size and expanding log history, and to meet greater needs for Qlik Sense monitoring, the Monitoring apps have been refactored into three new smaller, more specialized apps.

### Analytic connections

<span id="page-47-6"></span>With the analytic connections you can configure a server side extension to extend the Qlik Sense expression library and support calls to third-party engines.

## 17.3 History

This PDF contains all the news and updates since the first release of Qlik Sense.

News since Qlik Sense 1.0

# <span id="page-48-1"></span><span id="page-48-0"></span>18 What's new in Qlik Sense 3.2?

## <span id="page-48-2"></span>18.1 Create, Discover, Collaborate

### Calendar measures

You can now create calendar measures to analyze data over relative time ranges. For example, you can use calendar measures to compare year-to-date sales figures with figures from the same period the previous year.

### <span id="page-48-3"></span>Colors and measures

<span id="page-48-4"></span>You can select colors for charts based on measures. You can also specify a single color from a full color palette.

## <span id="page-48-5"></span>18.2 Deploy

### Shared persistence

You can now deploy a multi-node site with shared persistence. This means that nodes share a single repository database and a single network folder for the application files. You can either share the central node repository, or set up a high availability database cluster as the repository database. This allows for higher volumes of changes, such as reloads, and removes delays caused by synchronization.

## <span id="page-48-7"></span><span id="page-48-6"></span>18.3 Administer

### Desktop authentication

Qlik Sense Desktop users can now authenticate against their Qlik Sense Enterprise server. The Qlik Sense Enterprise administrator configures an authentication link in the Qlik Management Console, and distributes it to users.

- **■**Starting Qlik Sense Desktop
- <span id="page-48-8"></span>≤ Configuring Qlik Sense Desktop authentication

### QlikView converter

The QlikView converter simplifies the work associated with converting elements from a QlikView document into master items in a Qlik Sense app. Visualizations, expressions, dimensions, and variables can be selected for conversion. The tool is available from the Dev Hub.

# <span id="page-49-1"></span><span id="page-49-0"></span>19 What's new in Qlik Sense 3.1?

## <span id="page-49-2"></span>19.1 Create, Discover, Collaborate

### City and country recognition when loading data

Geographical data (points and area polygons) are now created automatically when you load data containing names of recognized cities and countries. This enables you to quickly create a map visualization of your data without loading geographical data separately.

### <span id="page-49-3"></span>Scroll alignment

<span id="page-49-4"></span>You can now set the position of the chart scroll bar to start at the end of the data.

### Default app theme

You can now change the default app theme. The new Qlik - Standard theme adjusts the padding and spacing around objects as well as provides designated spaces for titles. New and existing apps use the Qlik - Classic theme by default.

### <span id="page-49-5"></span>Drag and drop coloring

<span id="page-49-6"></span>You can now drag and drop any field, dimension, or measure from the assets panel onto a visualization to change the color.

### **Navigation**

<span id="page-49-7"></span>You can now choose to show or hide the navigation menu in the hub.

### Search Qlik DataMarket

<span id="page-49-8"></span>Qlik DataMarket now includes a search facility that allows users to search for terms and phrases in DataMarket's packages, categories, and data sets.

### Salesforce Connector supports primary key chunking

<span id="page-49-9"></span>The Qlik Salesforce Connector now supports primary key (PK) chunking when data is loaded in Bulk mode.

### Filtering data in the database connectors

<span id="page-49-10"></span>The database connectors in the Qlik ODBC Connectors Package installed with Qlik Sense allow subsets of data to be selected by filtering for specific data in database records.

## <span id="page-49-11"></span>19.2 Administer

### Qlik Management Console

The QMC now has an engine setting: Create search index during reload, which improves the first search experience for a user.

# <span id="page-50-1"></span><span id="page-50-0"></span>20 What's new in Qlik Sense 3.0?

## <span id="page-50-2"></span>20.1 Create, Discover, Collaborate

### Qlik connectors installed with Qlik Sense

Qlik connectors that previously had to be installed separately are now installed automatically with Qlik Sense.

- The Qlik REST Connector 1.1 enables Qlik Sense to efficiently load data into a Qlik Sense app from a REST data source. The QlikREST Connector is a generic connector. That is, it is not tailored to a specific REST data source.
- The Qlik Salesforce Connector 14.0 enables Qlik Sense to efficiently load data into a Qlik Sense app from a Salesforce.com data set. Salesforce.com data is available to users with a Salesforce.com account and current access credentials.
- The Qlik database connectors in the ODBC Connectors Package 1.1 enable Qlik Sense to efficiently load data into a Qlik Sense app from databases accessed through supported ODBC (Open Database Connectivity) drivers. When using one of the database connectors in the Qlik ODBC Connectors Package, you do not need to create a DSN connection before connecting to the ODBC database.

### <span id="page-50-3"></span>Managing table associations in Data manager

The Associations view in Data manager has a new and improved user interface, with bubbles representing the tables in the data model. You can associate your data more easily according to recommendations.

<span id="page-50-4"></span>Managing data associations

### Single sign-on to SAP HANA

You can now set up SSO connections to SAP HANA.

<span id="page-50-5"></span>You set up single sign-on by establishing a trusted connection to SAP HANA, and then setting the ODBC connection to use the Qlik Sense credentials.

### New Qlik DataMarket packages

Qlik DataMarket provides new premium data packages:

- Historical stock prices from major stock exchanges
- Financial data from companies worldwide
- Population indicators for India's states and districts
- <span id="page-50-6"></span>• Population of Canada by provinces or territories

### New multiple-table structure for Qlik DataMarket data sets

A multiple-table structure increases the efficiency with which data is loaded, and it can improve the data associations.

When data is loaded from a Qlik DataMarket data set, it is allocated to multiple individual tables. These tables are associated by generated key fields. Measures and time periods from the data set are consolidated in one table that is assigned the name of the data set. Dimension fields are allocated to individual tables.

#### <span id="page-51-0"></span>Making associations in Qlik DataMarket

### Publishing apps

You can now publish your apps from Qlik Sense. In previous versions, you could only publish of apps from the Qlik Management Console.

#### <span id="page-51-1"></span>Publishing an app

### New language support

Qlik Sense is now available in four new languages: Polish, Turkish, Korean and Traditional Chinese.

<span id="page-51-2"></span>Apps now support bidirectional reading order, for languages such as Arabic and Hebrew.

### App styling

<span id="page-51-3"></span>You can now apply styling to your app to customize the app based on your company standards.

### Smart search now includes visual search

You can now search visualizations as well as data items. Search results are returned as a gallery of visualizations in which the search terms are found. Click on a visualization to go directly to the sheet it comes from.

### <span id="page-51-4"></span>Enhance your apps with widgets

To enhance the appearance and behavior of your apps, you can now create and use a new type of custom object, the widget. Libraries of widgets appear in the assets panel alongside visualization extensions. Widgets are simpler than visualization extensions to build. Typically, widgets are customized KPI objects, simple chart-style visualizations, tables, and sheet navigation objects.

### <span id="page-51-5"></span>Time-aware charts

<span id="page-51-6"></span>You can now use a continuous scale on the x-axis in a line chart to get a accurate view of time-based data.

### Shared content in the Qlik Sense hub

QlikView documents can now be shared from QlikView to the Qlik Sense hub.

<span id="page-51-7"></span>Qlik NPrinting reports can now be distributed to the Qlik Sense hub.

### Additional changes

Geopoints, which you use in map visualizations, can be created automatically from latitude and longitude data.

You can now open a dialog with user information from the hub.

<span id="page-51-8"></span>You can add and attach multiple data files to your app in one go, using drag and drop.

## <span id="page-51-9"></span>20.2 Deploy

### IPv6

Qlik Sense now supports IPv6.

### <span id="page-52-0"></span>Qlik Deployment Console

<span id="page-52-1"></span>The Qlik Deployment Console (QDC) is not supported in Qlik Sense 3.1.

## <span id="page-52-2"></span>20.3 Administer

### Monitoring apps in QMC updated

The Monitoring apps now include alternative dimensions and measures for increased customization.

The Operations Monitor app includes basic metadata about users, tasks, apps, and app objects.

The License Monitor app reports token usage compared with allocated and available tokens and shows token usage by stream in addition to app. Basic metadata about users and apps is also available in the app.

# <span id="page-53-1"></span><span id="page-53-0"></span>21 What's new in Qlik Sense 2.2?

## <span id="page-53-2"></span>21.1 Create, Discover, Collaborate

### Data manager

The data manager user interface is improved, and several features have been added:

- You can now split tables that have been concatenated.
- You can rename tables and fields.
- You can add calculated fields to a table. A calculated field uses an expression to define the result of the field. You can use functions, fields, and operators in the expression.
- You can change the display format of date and timestamp fields.
- <span id="page-53-3"></span>• Fields containing dates and timestamps are expanded with date attributes that you can use in visualizations and expressions.

### Alternative dimensions and measures

You can now add alternative dimensions and measures to some visualizations, using the property panel. The alternative dimensions and measures are then easily accessible and you can quickly change the data in your visualization. The visual exploration menu (available while analyzing visualizations) also supports this.

### <span id="page-53-4"></span>Export data from pivot tables and other charts

<span id="page-53-5"></span>You can now export data from pivot tables, stacked bar and line charts, and treemaps.

### Qlik DataMarket

New DataMarket packages are available for global weather, currencies, and stock markets.

The interface for selecting data has been improved.

- Licensed and free data sets are separated into clearly marked categories.
- <span id="page-53-6"></span>• Hierarchical data sets are structured to facilitate selection.

### Data storytelling

Data storytelling has been improved.

- You can now take a snapshot of a visualization when you hover over the visualization.
- You can now choose to create an annotation when you take a snapshot of a visualization. The annotation is displayed in the snapshot library and helps you to distinguish between your snapshots.
- When you add a snapshot to a story slide, the snapshot now snaps to grid.
- <span id="page-53-7"></span>• When you play a story, a tool tip now appears when you hover over data points.

## <span id="page-53-8"></span>21.2 Deploy

### Qlik Sense Proxy Service metrics

A new metric, PrintingLoadBalancingDecisions, is available for the Qlik Sense Proxy Service (QPS).

## <span id="page-54-0"></span>Qlik Sense Printing Service logging

<span id="page-54-1"></span>The folders and files used by the Qlik Sense Printing Service (QPR) for logging have been updated.

### Qlik Deployment Console system requirements

<span id="page-54-2"></span>MicrosoftWindows 10 is now a supported operating system for the Qlik Deployment Console (QDC).

### Cloning sites

<span id="page-54-3"></span>The Qlik Deployment Console (QDC) can be used to clone entire Qlik Sense sites.

### Qlik Sense setup files stored in the S3 bucket

<span id="page-54-4"></span>The Amazon Web Services (AWS) plug-in uses Amazon Simple Storage Service (S3) to cache the Qlik Sense setup files, so that they do not have to be loaded for each new site or node.

## <span id="page-54-5"></span>21.3 Administer

### New license option

<span id="page-54-6"></span>The capacity-based license gives you the flexibility to configure the number of cores to use on a CPU.

### Limit resource consumption by apps

<span id="page-54-7"></span>The Qlik Sense Engine Service now includes settings for limiting the amount of resources (memory or time) that can be consumed by apps.

### Redesign of the audit page in the Qlik Management Console

<span id="page-54-8"></span>The audit overview page has an enhanced table of rules for security, sync, and license.

## Operations Monitor app in QMC updated

The Operations Monitor app now incorporates the newly added Printing (Export) logging. A new Export Overview sheet is included in the app.

# <span id="page-55-0"></span>22 What's new in Qlik Sense 2.1?

Here are the highlights of the new and updated features in Qlik Sense 2.1:

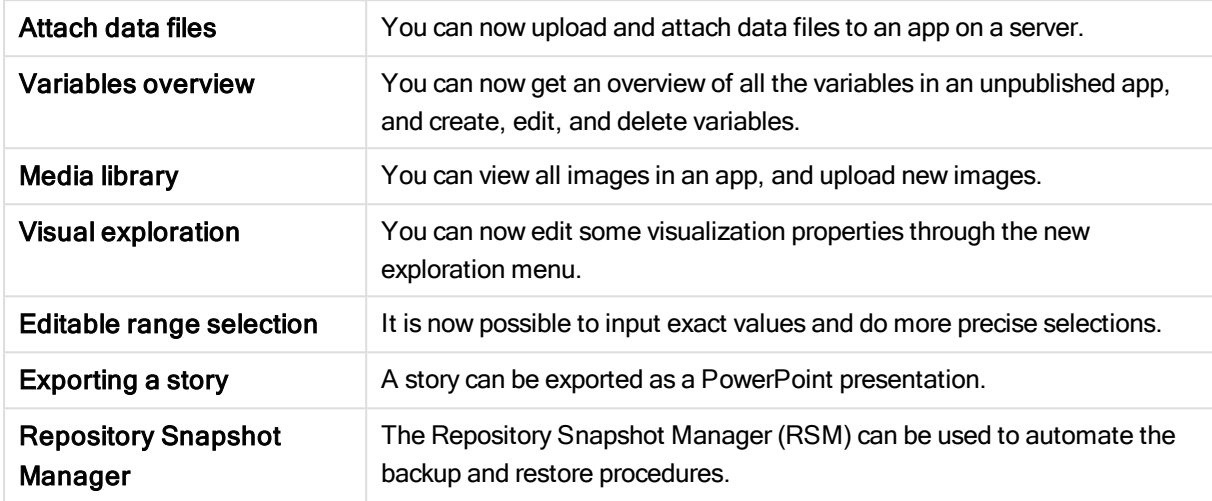

## <span id="page-55-2"></span><span id="page-55-1"></span>22.1 Create

### Managing data

### Attach data files

<span id="page-55-3"></span>You can now upload data files to an app on a server. The file is attached to the app, and you can load and select data to use in the app.

### Creating apps and visualizations

### Variables overview

In the variables overview, you can now get an overview of all variables in an unpublished app. From the overview, you can create, edit, and delete variables.

### Auto-complete and color coding in the expression editor

When typing in the expression editor, you now get an auto-complete list of matching fields, variables, and functions to select from. The added color coding helps you to see where fields, variables, and functions are used in the expression.

### <span id="page-55-4"></span>Managing images

### Media library

You can now find all the images you can use in the app in the media library.

### Upload image

You can now upload images to the media library.

## <span id="page-56-1"></span><span id="page-56-0"></span>22.2 Discover

### Interacting with visualizations

### Visual exploration

The new exploration menu makes it possible to change some properties while analyzing. The menu is accessible when viewing a visualization in full-screen mode. It is available for line chart, bar chart, pie chart, and scatter plot. It is a simplified version of the properties panel, with the purpose of making data exploration faster and more easily accessible.

### Editable range selection

<span id="page-56-2"></span>It is now possible to input exact values and make more precise selections.

## <span id="page-56-3"></span>22.3 Collaborate

### Data storytelling

### Exporting a story

<span id="page-56-4"></span>A story can be exported as a PowerPoint presentation.

## <span id="page-56-5"></span>22.4 Deploy

### Planning Qlik Sense deployments

### Backing up and restoring a site

<span id="page-56-6"></span>The Repository Snapshot Manager (RSM) can be used to automate the backup and restore procedures.

### Deploying Qlik Sense sites in cloud computing environments

### Qlik Deployment Console system requirements

<span id="page-56-7"></span>Added Microsoft Windows 10 as a supported platform.

## <span id="page-56-8"></span>22.5 Administer

### Monitoring a Qlik Sense site

- The Monitoring apps now handle incomplete or malformed logs without failing during reload.
- The Monitoring apps now generate simple logs for tracking their own reload history.
- The QMC change history contains a more complete and detailed list of changes tracked by the Monitoring apps.
- The Operations Monitor's Errors and Warnings table is updated to allow more timely access to other log entries associated with an error or warning.
- The Operations Monitor reports aborted reload tasks as well as successful and failed reloads.

• The Operations Monitor library includes two new heat map visualizations that can be used on customized sheets for performance monitoring.

# <span id="page-58-0"></span>23 What's new in Qlik Sense 2.0?

Here are the highlights of the new and updated features in Qlik Sense 2.0:

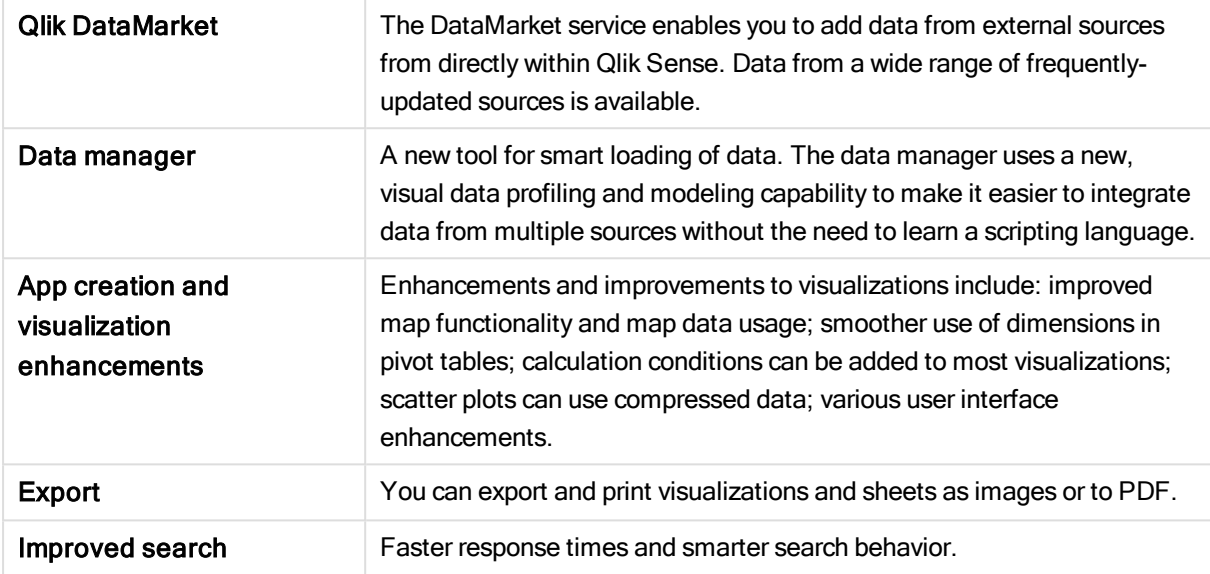

## <span id="page-58-2"></span><span id="page-58-1"></span>23.1 Working with Qlik Sense

### Managing data

### Data manager

You can now add data to your app from a multitude of data sources using the **Data manager**. This tool means you don't need to learn a scripting language to get your data into your apps. As you load, you will also get assistance with creating data relationships based on data profiling. Data manager also lets you edit your data selections and add or remove fields easily.

### Qlik DataMarket

You can now add data from external sources with Qlik DataMarket. Qlik DataMarket offers an extensive collection of up-to-date and ready-to-use data from external sources accessible directly within Qlik Sense. Qlik DataMarket provides current and historical weather and demographic data, currency exchange rates, as well as economic and societal data.

### <span id="page-58-3"></span>Creating apps and visualizations

### Map visualizations

You can now select to show/hide excluded values and zero values for map visualizations. A map will automatically scale when you resize the window. Improvements have been made to map functionality and design.

### Selections in pivot tables

You can now select dimension values directly in the pivot table, without first having to open the dimension drop-down list.

#### Calculation condition

You can add a calculation condition to most objects (not Filter pane or Text & image). A calculation condition is set as an expression in the properties panel. The object is calculated only when the expression is fulfilled.

#### Compressed data in scatter plots

The scatter plot object now provides an overview of the density distribution in large data sets. You can zoom, pan and select data to narrow down the data set, while the context is preserved and shown in a mini chart.

#### User interface enhancements

The following enhancements have been implemented:

- The setting for conditional colors in KPI objects has been improved and now also updates in real time.
- The gauge visualization now has an arrow indicator for values that are outside of the defined range.
- Column content in table visualizations can now be aligned left, right, or automatically. You can change the setting in the properties panel.
- Improved functionality when making selections in range legends.
- Styling updates to tables and pivot tables.
- <span id="page-59-0"></span>• You can now convert KPI objects to/from other object types.

### Discovering and analyzing

#### Smart search

The improved search function in Qlik Sense has faster response times, supports searches within selections and is able to search for dimensions. The user interface has been improved and mobile support has been added.

### <span id="page-59-1"></span>Managing apps

#### Duplicate apps

You can now duplicate any app you have access to on the hub. You can then work on your own copy, without changing the original, for example.

#### Delete apps

<span id="page-59-2"></span>You can now delete any unpublished app from the hub.

### Sharing and collaborating

#### Exporting a sheet

In Qlik Sense, you can export an entire sheet as a PDF file and print it.

#### Exporting a visualization

<span id="page-59-3"></span>You can export a visualization as an image or to a PDF file.

### Using data storytelling

#### Replacing snapshots on slides

When replacing a snapshot on a slide, you can now choose to navigate to the sheet and visualization from which the snapshot originated.

### Showing slide numbers

<span id="page-60-0"></span>When playing a story, you can now choose to display the number of the slide you are on and the total number of slides in the story.

### Qlik Sense Desktop

### Move apps

When you save an app that you have created in Qlik Sense Desktop, the images included in the app are bundled together with the rest of the contents of the app. This makes it easier to share an app with another person or move the app to another computer.

## <span id="page-60-2"></span><span id="page-60-1"></span>23.2 Deploying Qlik Sense

### Planning Qlik Sense deployments

#### SAML

Qlik Sense supports the use of SAML V2.0 for user authentication.

#### Port added

Port 4239 has been added.

#### Qlik Sense Printing Service

Added a service that manages all export-related actions in Qlik Sense.

#### Qlik Sense Service Dispatcher

Added the Qlik Sense Service Dispatcher (QSD), which is a service controller that is used to launch and manage other Qlik Sense services. The following services are launched by the QSD: Migration Service, Data Profiling Service, and Chart Sharing Service.

#### New logging framework

Introduced a new logging framework. The legacy logging framework is still available in Qlik Sense, but it is now referred to as tracing.

#### Guidelines for deploying multi-node sites

Updated guidelines for how to deploy multi-node sites.

#### Added multi-node deployment scenario that includes a development node

Added a new multi-node deployment scenario that includes information on how to set up a development node.

#### Added multi-node deployment scenario for geographically dispersed sites

Added a multi-node deployment scenario for geographically dispersed sites.

#### Backing up and restoring a site

Improved the descriptions of how to backup and restore Qlik Sense sites.

## <span id="page-61-0"></span>Installing and upgrading

### Installing

Installation is now optimized for Central and Rim nodes. Individual feature installation is dependent on the node type selected. Rim nodes can be installed as either Proxy, Engine, Proxy and Engine, or Scheduler where everything that is needed will be installed.

### Modifying

The Rim node type can be switched to another type: Proxy, Engine, or Scheduler. Individual features can no longer be added or removed.

### Uninstalling

Options have been added so you can remove all data and certificates during Qlik Sense uninstallation.

### Updating

An update option is now available when Qlik Sense has been previously installed and a service release (version x.x.x) of the software is available to update the installation. A service release primarily includes software updates and fixes which are then applied to the existing version. Updates are installed without the need to remove earlier updates or the baseline program itself.

#### Uninstalling an update

<span id="page-61-1"></span>Updates can also be uninstalled, in which case the updated version will be reverted back to either the previous service release version or major release version of Qlik Sense, whichever is applicable.

### Deploying Qlik Sense sites in cloud computing environments

### New user interface

The Sites view in the Qlik Deployment Console (QDC) has a new user interface that makes it easier to manage Qlik Sense sites.

### Platform support

The Microsoft Windows Server 2012 R2 platform is now supported for the Qlik Deployment Console (QDC).

### .NET framework version

The .NET framework version supported by the QDC is now version 4.5.2.

#### Amazon Simple Storage Service (S3) bucket

The instructions on how to copy files to the S3 bucket have been removed because the files are now copied automatically.

#### Firewall rule

A firewall rule, WINRM, has been added in the Security group rules for the Amazon Web Service (AWS) plug-in.

### Timeout setting

A timeout setting, Time to wait for a free machine, has been added. The setting is used when the VMware vSphere plug-in is used with a machine pool.

## <span id="page-62-1"></span><span id="page-62-0"></span>23.3 Administering Qlik Sense

## Managing a Qlik Sense site

### New tables

New, improved tables have been implemented throughout the QMC. You can now select which columns to display and adjust the width of each column.

### Search

You can now perform searches in almost all tables in the QMC. Search criteria can be arranged into subgroups and combined with column filtering.

### Download of script log for reload tasks

<span id="page-62-2"></span>From the QMC, you can now download script log files for reload tasks.

### Monitoring a Qlik Sense site

The Qlik Sense monitoring apps have been redesigned with improved navigation and cleaner layout to take advantage of refinements in Qlik Sense logging that provide more relevant and concise data.

### Operations Monitor

The Operations Monitor provides a more comprehensive and comprehensible view of reload tasks, user sessions and app usage. New Key Performance Indicators (KPI) make it easy to identify conditions and trends. New sheets and links between sheets make it easier to navigate and locate relevant data.

## <span id="page-62-3"></span>Troubleshooting Qlik Sense using logs

### New help section

New help section that describes how to troubleshoot Qlik Sense using the logs produced by the Qlik Sense services.

# <span id="page-63-0"></span>24 What's new in Qlik Sense 1.1?

Here are some of the highlights of the new and updated features in the release of Qlik Sense 1.1.

- New chart types: pivot table and KPI
- Date & time fields in visualizations
- Snapshots of maps
- <span id="page-63-1"></span>• Guidance after installation

## <span id="page-63-2"></span>24.1 Working with Qlik Sense

### Creating apps and visualizations

#### Pivot table

You can use pivot tables to dynamically change the presentation of the data and focus on areas of interest.

#### KPI

You use the KPI to track performance. The KPI shows a main value, and, optionally, a complementary value.

#### Open apps without data

You can open an app without loading its data. This is useful, for example, when there are large amounts of data that would take a long time to load.

#### Sheet thumbnails

You can change the thumbnail for a sheet to make it easier to find in the app overview.

#### Duplicate sheets from the global menu

Using the global menu in the app overview or the sheet view, you can duplicate a sheet, even if you are editing or analyzing the sheet.

#### Edit sheets from shortcut menu

You can start editing a sheet by long-touching/right-clicking the sheet in the app overview or in the sheet navigator.

#### Additional sheet details

The details for a sheet include information about when the sheet was published and updated, and by whom.

#### Date & time fields

You can now use date & time fields in visualizations. These fields are derived fields, which are defined by a calendar template in the data load script, and generated when the script is run. They appear in the assets panel.

### <span id="page-63-3"></span>Using data storytelling

#### Duplicate a slide

You can now duplicate a slide in a story.

#### Snapshots of maps

You can now take snapshots of maps.

#### Change the resize behavior of a snapshot

You can now change the resize behavior (keep aspect ratio) of a snapshot. When you unlock the snapshot you make it freely-resizable, which uses a progressive disclosure technique.

#### Story thumbnails

You can change the thumbnail for a story to make it easier to find it in the app overview.

#### Play stories from the shortcut menu

You can start playing a story by right-clicking/long-touching the story in the app overview or in the story navigator.

#### Additional story details

<span id="page-64-0"></span>The details for a story include information about when the story was published and updated, and by who.

## <span id="page-64-1"></span>24.2 Deploying Qlik Sense

### Installation and setup

#### Guidance after installation

<span id="page-64-2"></span>Online help is now available to guide you through setting up your system when installation is completed.

## <span id="page-64-3"></span>24.3 Administering Qlik Sense

### Managing a Qlik Sense site

#### Qlik Management Console user interface

The user interface theme in the QMC has been updated with better contrast and improved visual hierarchies. The action bar layout and style have been improved. There is also more table header information, and improved help documentation.

#### Virtual proxies and load balancing

<span id="page-64-4"></span>Virtual proxies are now a separate resource and can be accessed directly from the QMC start page. Load balancing is now done on the virtual proxy level.

### Monitoring a Qlik Sense site

#### Empty charts and tables

Explanatory text has been added to both the Operations Monitor and License Monitor chart and table visualizations when they are empty. The text explains why no data is presented.

#### Libraries for customizing monitoring apps

Both the Operations Monitor and License Monitor now contain libraries that provide access to the dimensions and measures used for their visualizations. You can use these dimensions and measures to create additional visualizations for your particular environment.

The libraries also include additional chart visualizations that can be added to custom sheets.

#### QMC Change Log sheet (Operations Monitor)

You can track changes made to the QMC settings on the new QMC Change Log sheet.

### Reference lines (Operations Monitor)

Reference lines have been added to the 24-hour Summary and Performance History charts to indicate thresholds and 28-day averages for server CPU and RAM usage.

#### License usage by app

You can track the number of licenses and tokens used by individual apps on the new Usage by App sheet. The sheet shows the apps for which both login and user access passes are being used. The usage values are the passes that have been used, not the number of passes allocated.

### <span id="page-65-0"></span>Managing Qlik Sense sites in cloud computing environments

### Local user group

A local user group is used to authorize the Qlik Deployment Console (QDC) users.

#### New ports for communication with QDC

New ports for http, https and SignalRPort are used by the QDC.